# **Spis treści**

### **[Wprowadzenie](#page-2-0)**

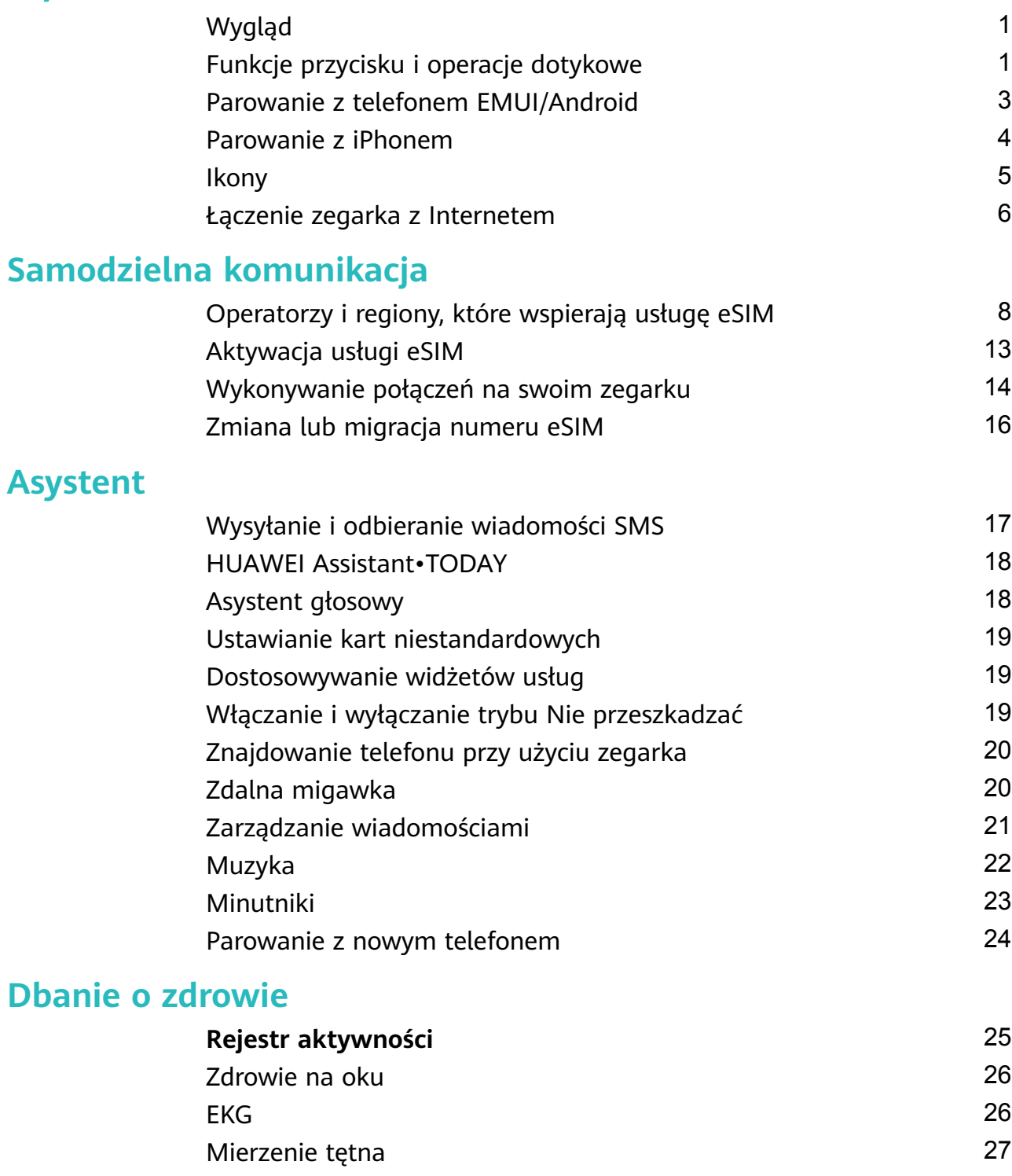

- [Pomiar SpO2](#page-31-0) [30](#page-31-0)
	- [Automatyczny pomiar SpO2](#page-31-0) [30](#page-31-0) [Pomiar temperatury skóry](#page-31-0) [30](#page-31-0) [Wzywanie pomocy w nagłym wypadku](#page-32-0) [31](#page-32-0)
	- [Monitorowanie snu](#page-33-0) [32](#page-33-0)

### **[Ćwiczenia](#page-35-0)**

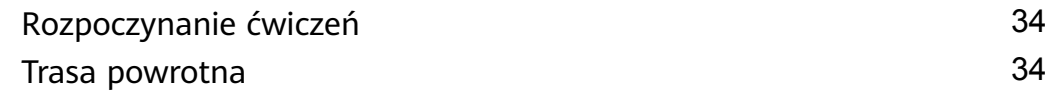

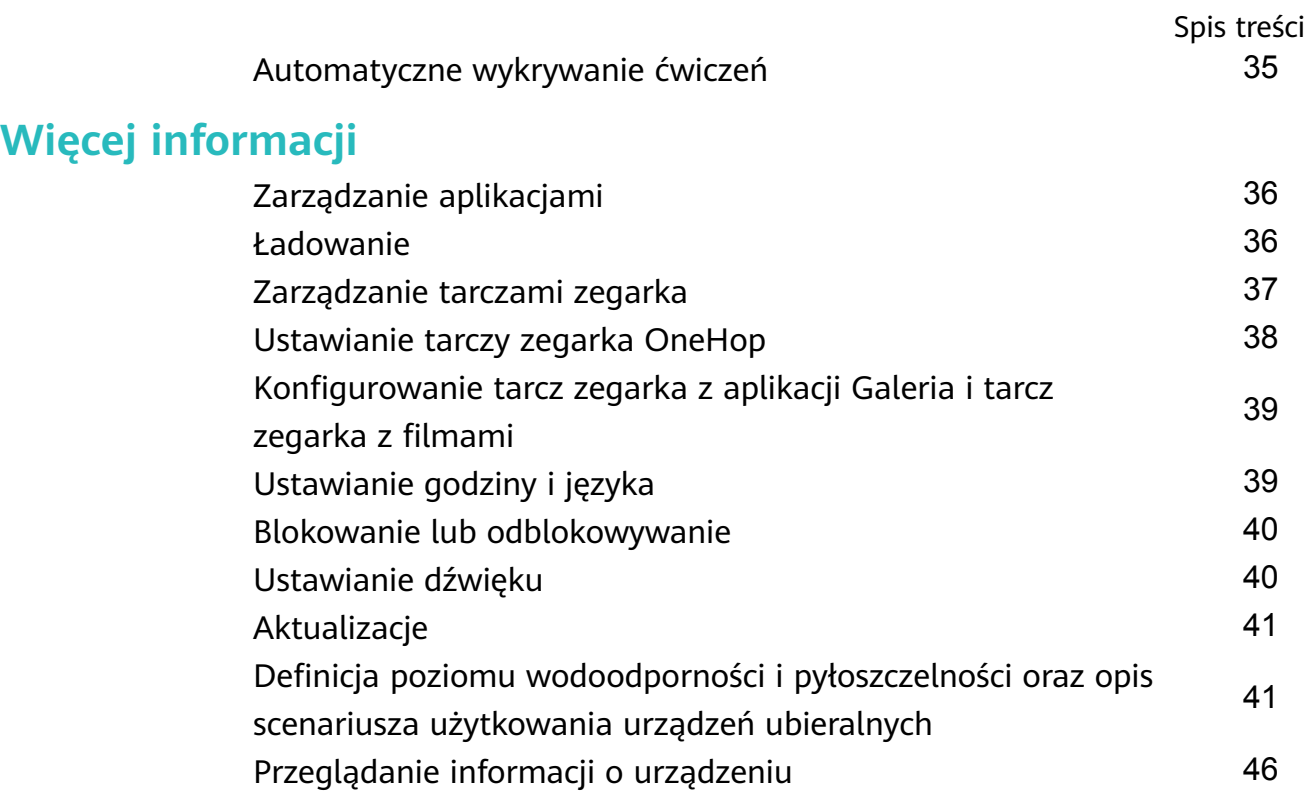

# <span id="page-2-0"></span>**Wprowadzenie**

# **Wygląd**  $\bullet$  $\overline{3}$ 2

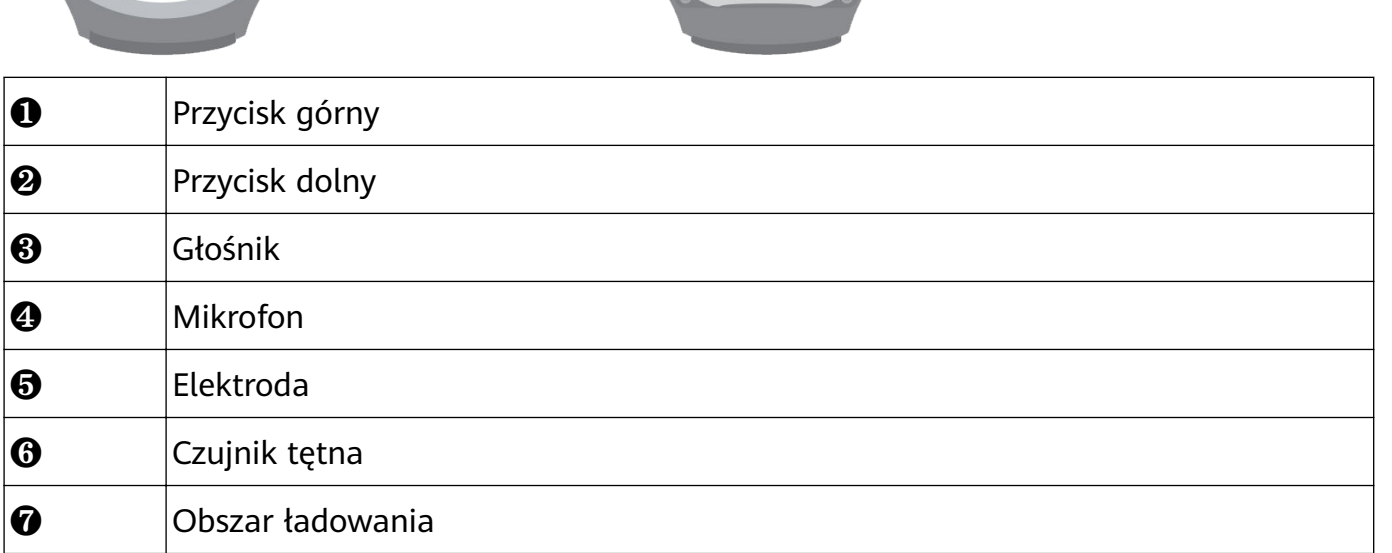

4

5<br>6<br>7

# **Funkcje przycisku i operacje dotykowe**

Ekran dotykowy urządzenia wspiera zakres operacji dotykowych, takie jak przeciągnie w górę, dół, lewo i prawo oraz dotknięcie i przytrzymanie.

### **Przycisk górny**

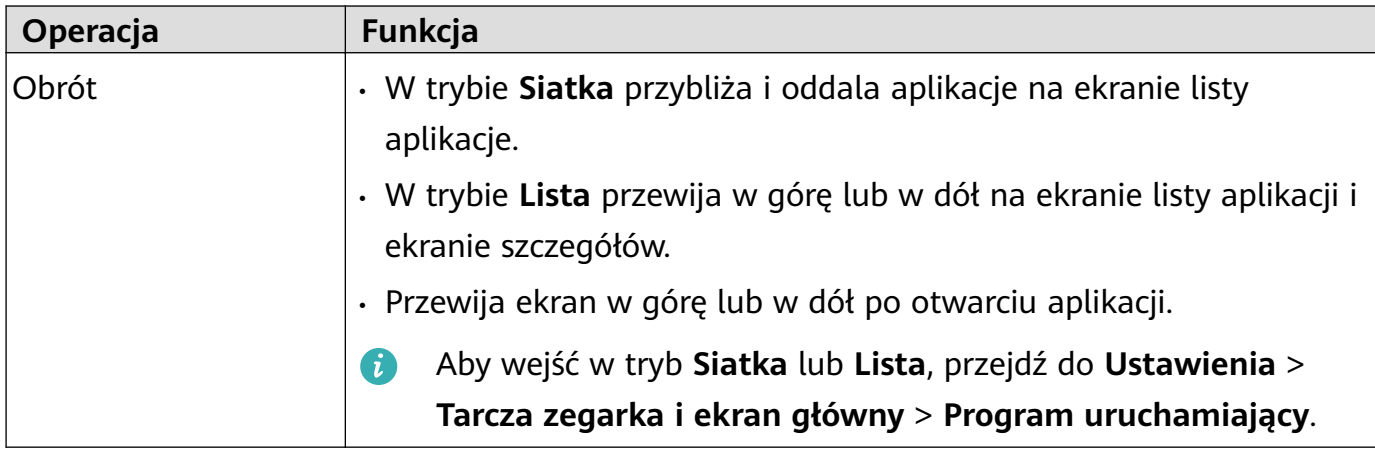

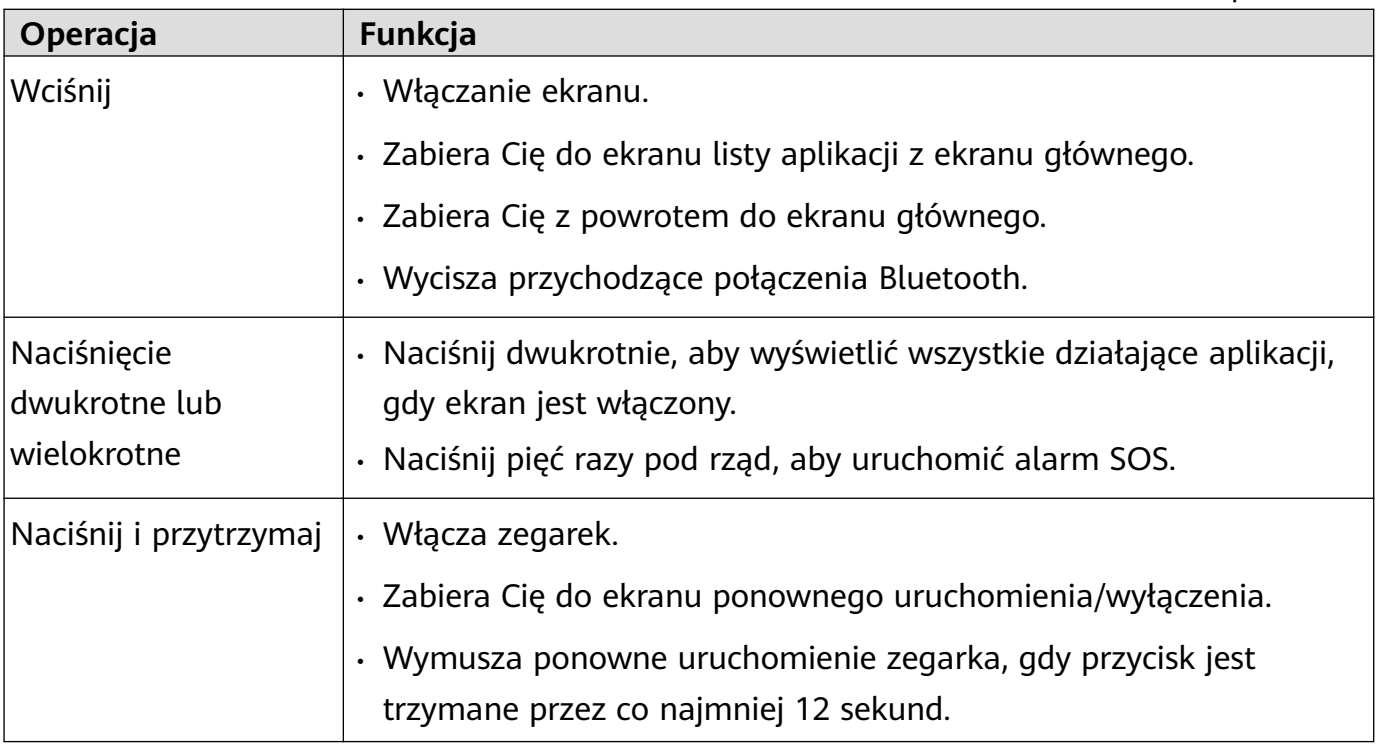

Operacje różną się w czasie połączeń i treningów.

### **Przycisk dolny**

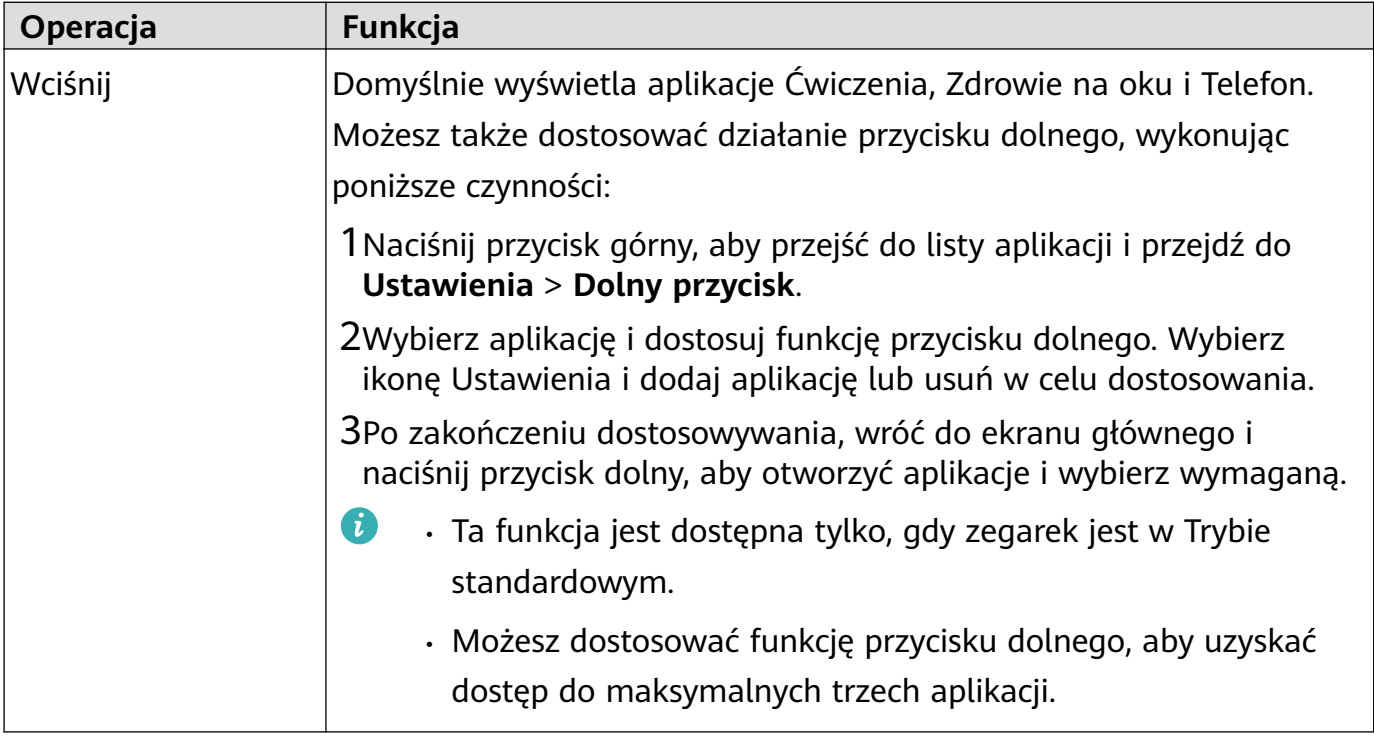

Operacje różną się w czasie połączeń i treningów.

### **Operacje dotyku**

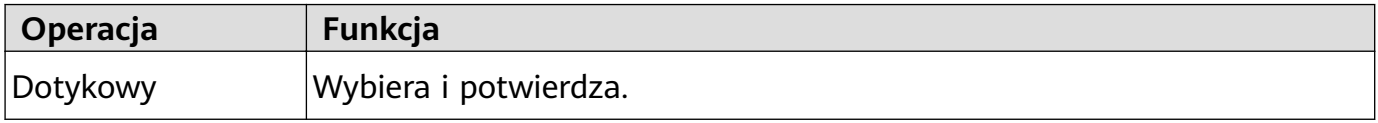

<span id="page-4-0"></span>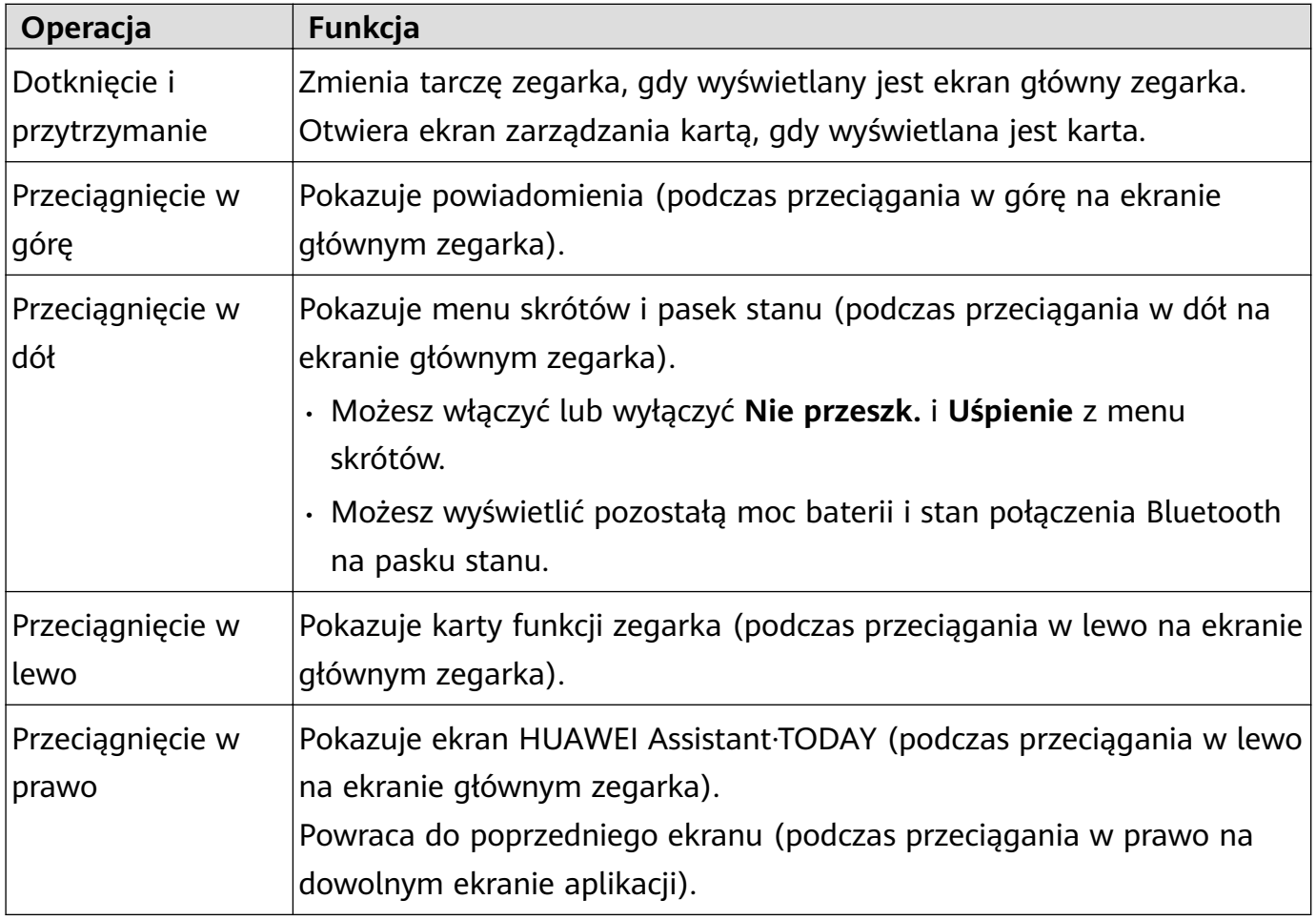

### **Wyłączanie ekranu**

- Opuść nadgarstek lub obróć go na zewnątrz albo zakryj ekran tarczy zegarka dłonią.
- Zegarek automatycznie wygasi się, jeśli nie będzie używany przez określony czas.

### **Parowanie z telefonem EMUI/Android**

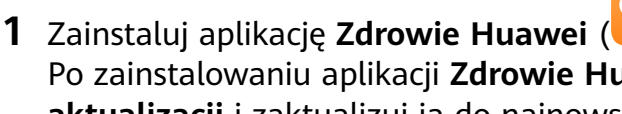

Po zainstalowaniu aplikacji **Zdrowie Huawei**, przejdź do **Ja** > **Sprawdź dostępność aktualizacji** i zaktualizuj ją do najnowszej wersji. Jeśli jeszcze nie zainstalowano aplikacji, przejdź do sklepu aplikacji na swoim telefonie i

pobierz oraz zainstaluj aplikację. Możesz też zeskanować poniższy kod QR, aby pobrać i zainstalować aplikację.

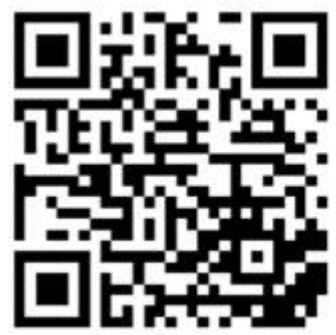

**2** Otwórz aplikację **Zdrowie Huawei** i przejdź do **Ja** > **Zaloguj się przez ID HUAWEI**. Jeśli nie masz ID HUAWEI, zarejestruj się, a następnie zaloguj.

- <span id="page-5-0"></span>**3** Włącz urządzenie ubieralne, wybierz język i rozpocznij parowanie.
- **4** Umieść urządzenie ubieralne w pobliżu swojego telefonu. Otwórz aplikację **Zdrowie**

**Huawei**, wybierz  $\cdot\cdot\cdot$  w prawym górnym rogu i wybierz **Dodaj urządzenie**. Wybierz urządzenie ubieralne, które chciał(a)byś sparować ze swoim telefonem i wybierz **SKOJARZ**.

Opcjonalnie wybierz **Skanuj**, aby sparować przez skanowanie kodu QR wyświetlanego na Twoim urządzeniu ubieralnym.

- **5** Gdy pojawi się okno wyskakujące aplikacji **Zdrowie Huawei** z żądaniem parowania Bluetooth, wybierz **Zezwól**.
- **6** Gdy na ekranie urządzenia ubieralnego pojawi się żądanie parowania, wybierz **√** i wykonaj instrukcje ekranowe na telefonie, aby ukończyć parowanie.
- Po ukończeniu parowania, jeśli używasz telefonu marki innej niż Huawei, otwórz aplikację **Zdrowie Huawei** i przejdź do ekranu szczegóły urządzenia, wybierz **Rozwiązywanie problemów** i dostosuj ustawienia systemu. To zapobiega usunięciu z tła aplikacji **Zdrowie Huawei**.

## **Parowanie z iPhonem**

**1** Zainstaluj aplikację **Zdrowie HUAWEI** ( ). Jeśli aplikacja jest już zainstalowana, zaktualizuj ją do najnowszej wersji. Jeśli jeszcze nie zainstalowano aplikacji, przejdź do **Sklepu aplikacji** na swoim telefonie i pobierz oraz zainstaluj aplikację. Możesz też zeskanować poniższy kod QR, aby pobrać i zainstalować aplikację.

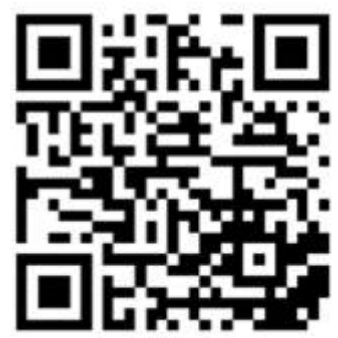

- **2** Otwórz aplikację **Zdrowie HUAWEI** i przejdź do **Ja** > **Zaloguj się przez ID HUAWEI**. Jeśli nie masz ID HUAWEI, zarejestruj się, a następnie zaloguj.
- **3** Włącz urządzenie ubieralne, wybierz język i rozpocznij parowanie.
	- **a** Umieść urządzenie ubieralne w pobliżu swojego telefonu. Otwórz aplikację **Zdrowie**

**HUAWEI** na swoim telefonie, wybierz  $\cdot \cdot$  w prawym górnym rogu, a następnie wybierz **Dodaj urządzenie**. Wybierz urządzenie ubieralne, które chciał(a)byś sparować i wybierz **SKOJARZ**.

Możesz też wybrać **Skanuj**, aby zeskanować kod QR wyświetlany na urządzeniu ubieralnym w celu zainicjowania parowania.

**b** Gdy na urządzeniu ubieralnym pojawi się żądanie parowania, wybierz **√**. Gdy pojawi się okno wyskakujące aplikacji **Zdrowie HUAWEI** żądaniem parowania Bluetooth, wybierz

<span id="page-6-0"></span>**Sparuj**. Pojawi się kolejne wyskakujące okno z pytaniem, czy zezwolić urządzeniu ubieralnemu na wyświetlanie powiadomień z Twojego telefonu. Wybierz **Zezwól**.

**c** Odczekaj kilka sekund, aż aplikacja **Zdrowie HUAWEI** pokaże informację o pomyślnym ukończeniu parowania. Wybierz **Gotowe**, aby ukończyć parowanie.

### **Ikony**

Ikony mogą się różnić w zależności od modelu produktu.

### **Menu poziomu 1**

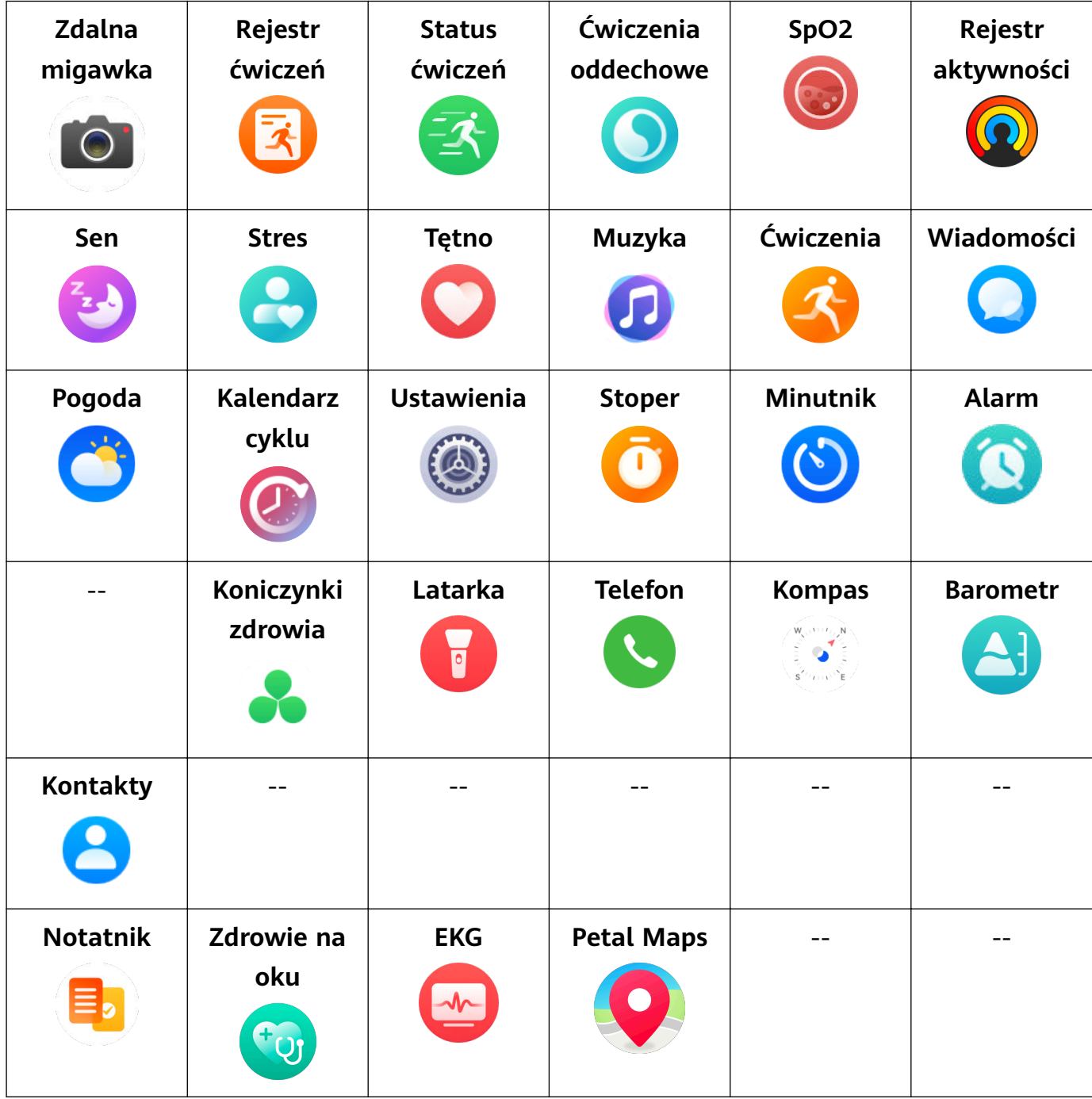

#### **Stan połączenia Bluetooth**

<span id="page-7-0"></span>Brak połączenia z Bluetooth telefonu oraz aplikacją Zdrowie Huawei

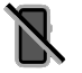

Nawiązano połączenie z Bluetooth telefonu oraz aplikacją Zdrowie Huawei

Nawiązano połączenie z Bluetooth telefonu, ale brak połączenia z aplikacją Zdrowie Huawei

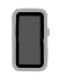

## **Łączenie zegarka z Internetem**

Zegarek może łączyć się z Internetem za pośrednictwem sieci Wi-Fi, przez połączony telefon/ tablet lub przez sieć komórkową eSIM, o ile jest włączona usługa eSIM. Zegarek będzie przełączać się między tymi metodami w następującej kolejności, aby używać możliwie najlepszej sieci:

- **1** Jeśli zegarek i telefon/tablet są połączone przez Bluetooth, w celu oszczędzania baterii zegarek będzie korzystać z sieci używanej przez telefon/tablet.
	- Jeśli masz telefon z systemem iOS, zegarek nie może korzystać przez Bluetooth z sieci używanej przez telefon/tablet.
- **2** Jeśli połączenie Bluetooth zawiedzie lub zostanie rozłączone, zegarek użyje połączonej sieci Wi-Fi.
- **3** Jeśli połączenie Bluetooth łączące zegarek i telefon/tablet zostanie rozłączone i sieć Wi-Fi będzie niedostępna, zegarek użyje sieci komórkowej eSIM.

### **Łączenie z Internetem przez Bluetooth**

Jeśli zegarek i telefon/tablet są połączone za pomocą aplikacji Zdrowie i aplikacja działa w tle, zegarek będzie domyślnie korzystać z sieci używanej przez telefon/tablet.

Tej funkcji nie obsługuje telefon z systemem iOS.

### **Łączenie z Internetem przez sieć Wi-Fi**

Jeśli zegarek jest połączony z Internetem przez sieć Wi-Fi, można używać aplikacji na zegarku do nawiązywania połączeń MeeTime, gdy telefon/tablet nie jest pod ręką.

- **1** Naciśnij przycisk górny na zegarku, aby otworzyć listę aplikacji, wybierz kolejno **Ustawienia** > **Wi-Fi** i włącz przełącznik Wi-Fi. Zegarek przeprowadzi automatyczne skanowanie w poszukiwaniu sieci Wi-Fi
- **2** Dotknij nazwy sieci Wi-Fi, z którą chcesz się połączyć, wprowadź hasło i dotknij pozycji **Połącz**.

**Zegarek obsługuje tylko sieć Wi-Fi 2,4 GHz.** 

### **Łączenie z Internetem przez usługę eSIM**

Aby połączyć się z Internetem przez usługę eSIM, musisz najpierw ją włączyć.

Naciśnij przycisk górny na zegarku, aby otworzyć listę aplikacji, wybierz kolejno **Ustawienia** > **Sieć komórkowa** > **Komórkowa trans. danych** i włącz przełącznik **Dane Komórkowe**.

### **Ignorowanie połączonej sieci Wi-Fi**

- **1** Naciśnij przycisk górny na zegarku, aby otworzyć listę aplikacji, a następnie wybierz kolejno **Ustawienia** > **Wi-Fi**.
- **2** Wybierz połączoną sieć Wi-Fi i dotknij pozycji **Zapomnij**.

### **Tryb samolotowy**

Podróżując samolotem, włączaj opcję **Tryb samolotowy** zgodnie z wymaganiami linii lotniczej. Po włączeniu opcji **Tryb samolotowy** zegarek wyłączy funkcje Bluetooth i Wi-Fi oraz sieć komórkową.

Opcję **Tryb samolotowy** możesz włączyć lub wyłączyć na jeden z następujących sposobów:

- Przeciągnij palcem w dół od góry ekranu głównego, aby otworzyć menu skrótów, a następnie dotknij ikony Tryb samolotowy, aby włączyć lub wyłączyć tryb samolotowy.
- Naciśnij przycisk górny na zegarku, aby otworzyć listę aplikacji, wybierz kolejno **Ustawienia**

> **Sieć komórkowa** i włącz lub wyłącz opcję **Tryb samolotowy**.

# <span id="page-9-0"></span>**Operatorzy i regiony, które wspierają usługę eSIM**

Zegarek wspiera usługę eSIM (usługą Jeden numer i usługa Niezależny numer).

- **Usługa Jeden numer eSIM:** Ta usługa pozwala Ci na dodanie zegarka jako dodatkowe urządzenie eSIM Twojego telefonu oraz pozwala Ci na udostępnianie swojego numer (numer podstawowy), planu połączeń głosowych i pakiet danych. Będziesz w stanie wykonywać połączenia i przeglądać na zegarku.
- **Usługa Niezależny numer eSIM:** Ta usługa oznacza, że zegarek ma niezależny numer i może być podłączony do sieci komórkowej. Ma dodatkowy pakiet taryfy dla wiadomości SMS, połączeń i danych.

### **Obsługiwane urządzenia**

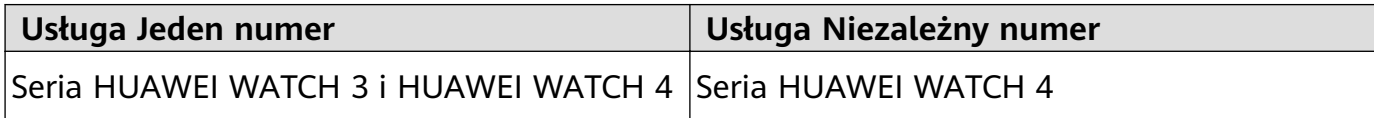

### **Obsługa przez operatorów**

Obsługa usługi eSIM zależy od Twojego kraju/regionu i operatora.

- Typ usługi eSIM zależy od konkretnego operatora.
	- Aby uzyskać szczegółowe informacje o tym, jak aktywować usługę eSIM, przejdź do oficjalnej witryny internetowej Huawei, wybierz produkt, a następnie wybierz opcję **Wsparcie produktu**.
	- Aby zapewnić lepsze doświadczenie połączeń głosowych i normalną usługę połączenia głosowego gdy nie ma sieci 3G, zalecane jest skontaktowanie się ze swoim operatorem, aby ponownie włączył VoLTE.
	- Tak, dla niektórych publicznych sieci naziemnej łączności ruchomej (PLMN)\*: Zaktualizuj zegarek do najnowszej wersji. Niektórzy operatorzy- mają wiele PLMN. Skontaktuj się z operatorem, aby dowiedzieć się, czy VoLTE jest wspierane.

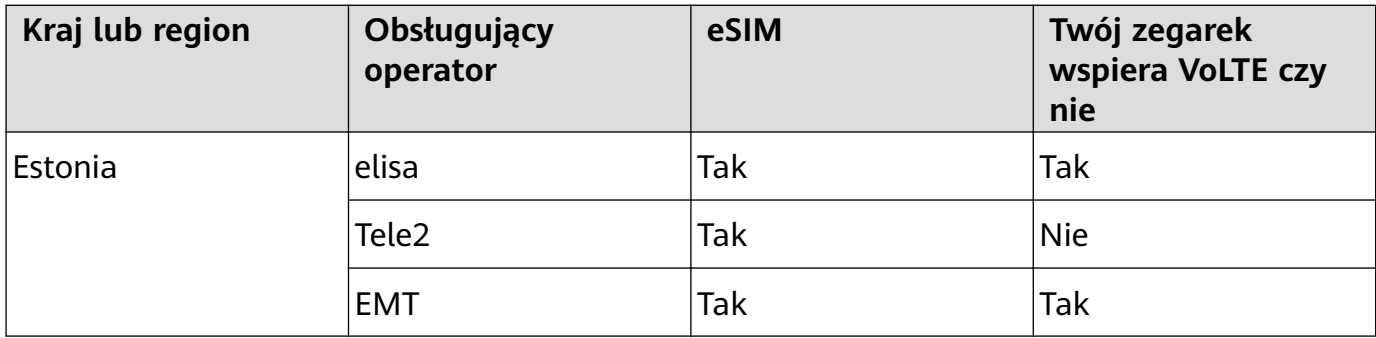

### **Operatorzy, którzy wspierają usługę eSIM**

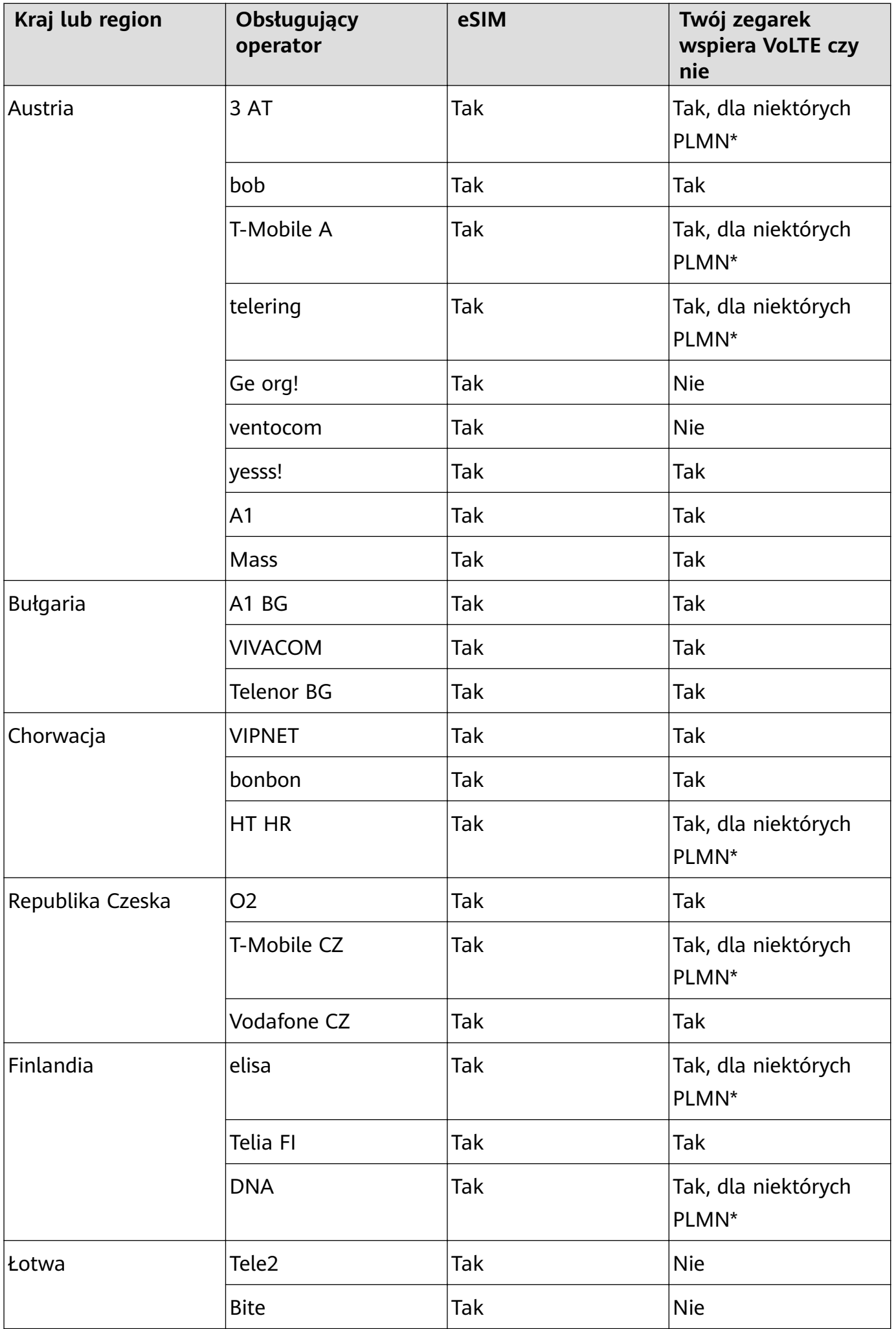

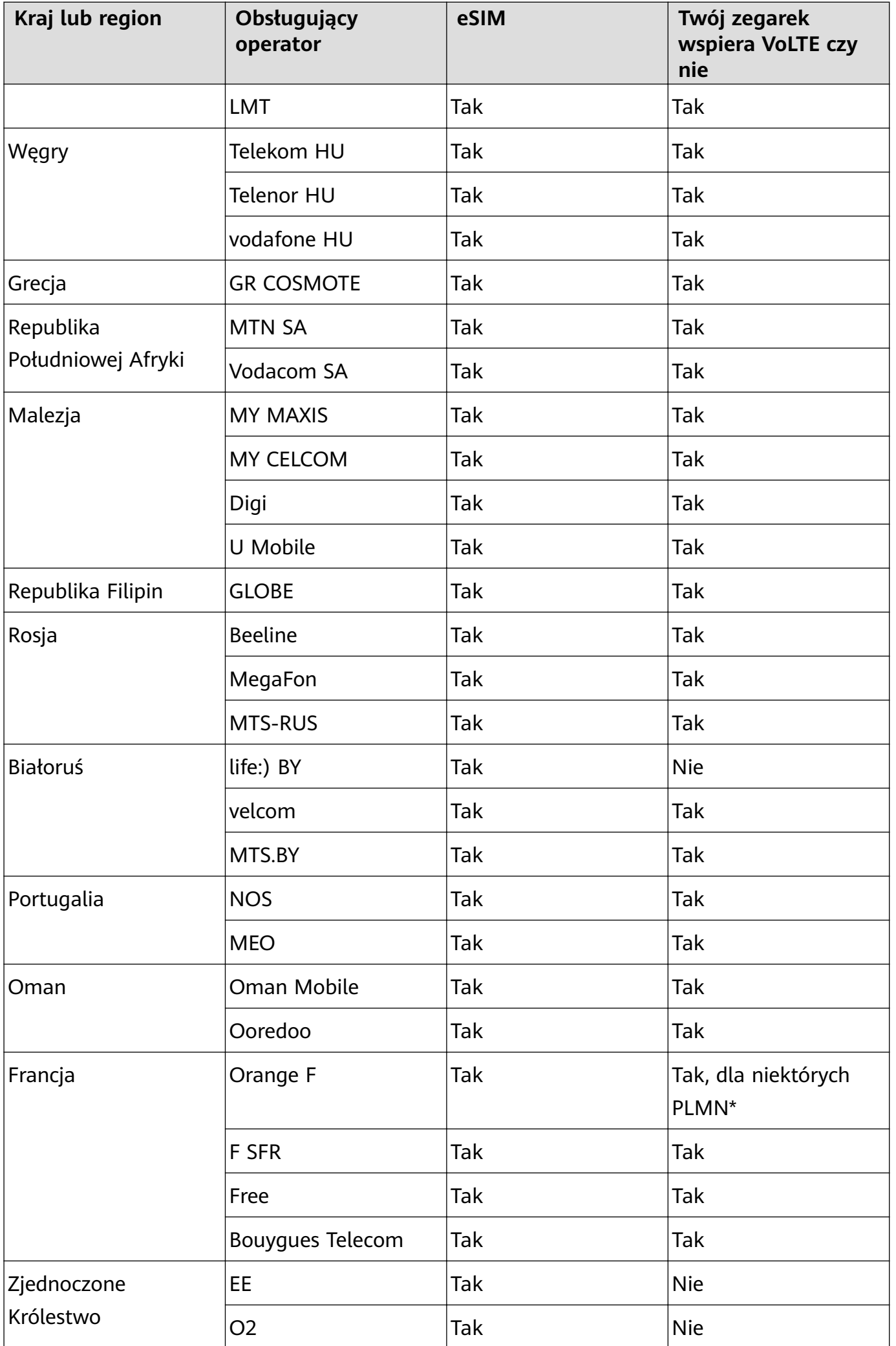

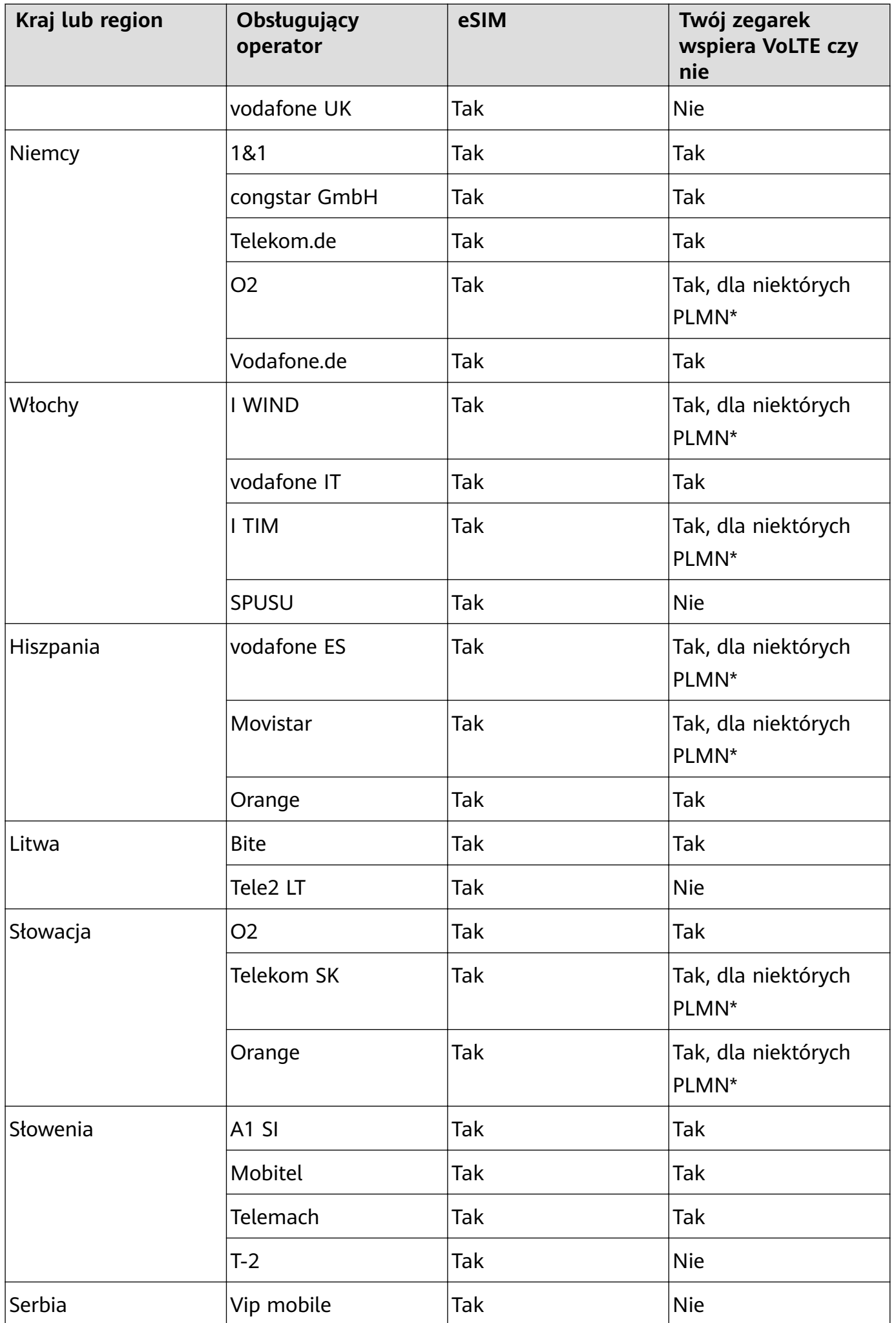

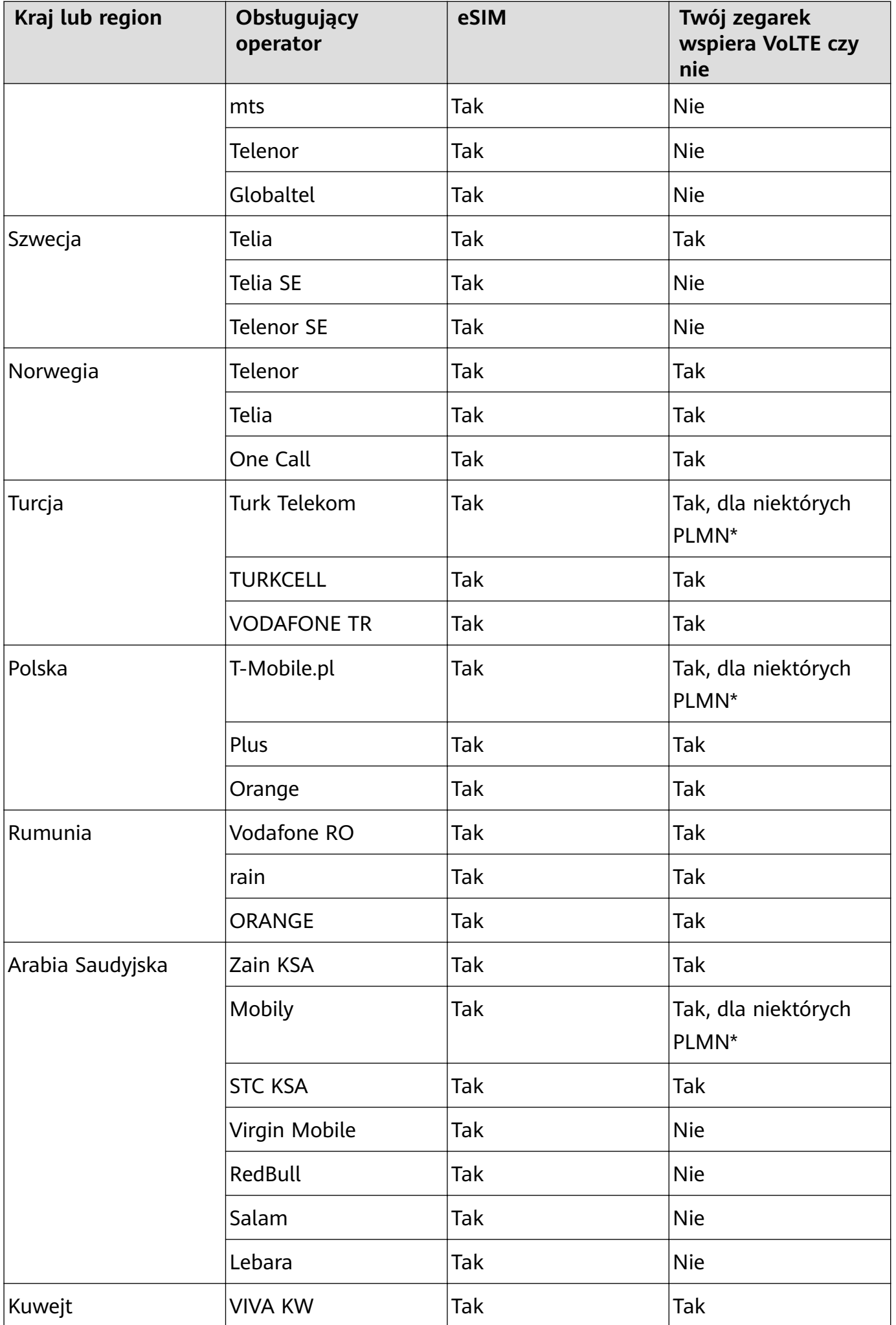

<span id="page-14-0"></span>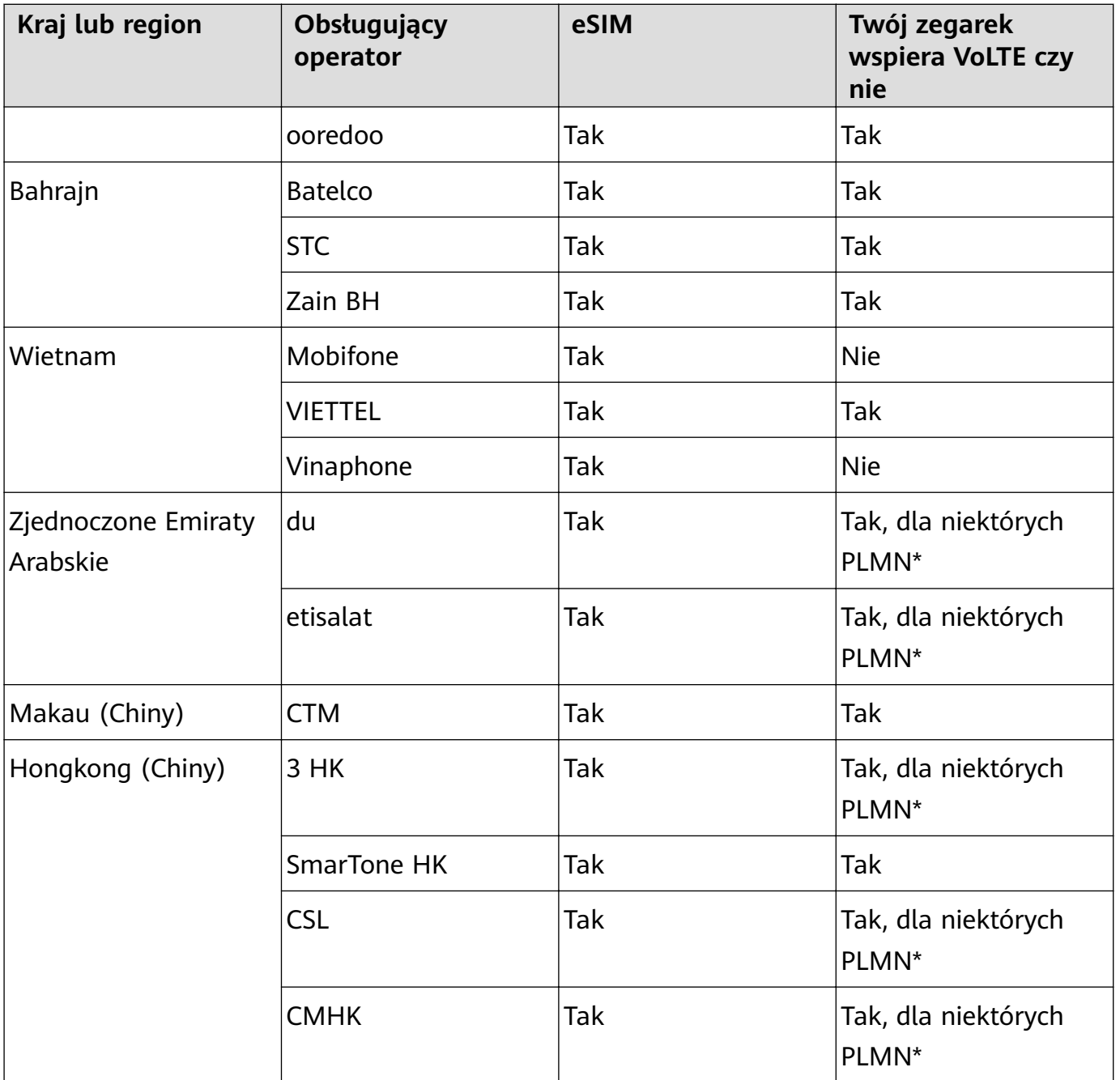

# **Aktywacja usługi eSIM**

### **Wymagania**

- Aby dla karty SIM można było włączyć usługę Jeden Numer eSIM, karta ta musi być kartą podstawową (domyślną).
- Zegarek musi być połączony z Twoim telefonem przez Bluetooth, a telefon musi mieć dostęp do internetu.
- Poziom naładowania baterii zegarka musi przekraczać 20%.
- Jeśli używasz telefonu iPhone, najpierw połącz zegarek z siecią Wi-Fi.

### **Aktywacja**

**1** Połącz zegarek z telefonem przy użyciu aplikacji Zdrowie Huawei.

- <span id="page-15-0"></span>**2** Przejdź do ekranu szczegóły urządzenia, przejdź do Zarządzanie profilami eSIM > Jeden **numer, dwa urządzenia > Aktywuj** lub Zarządzanie profilami eSIM > Niezależny **numer** > **Aktywuj**.
- **3** Wykonaj instrukcje ekranowe, aby aktywować usługę przez zeskanowanie kodu QR operatora. Jeśli to konieczne, wprowadź kod weryfikacyjny przysłany przez operatora.
- **4** Usługa eSIM zostanie automatycznie aktywowana po pobraniu i skonfigurowaniu informacji o koncie po raz pierwszy.
- Nie wykonuj żadnych operacji na zegarku, gdy usługa eSIM jest aktywowana.

### **Wykonywanie połączeń na swoim zegarku**

Zegarek wspiera połączenia bluetooth i połączenia eSIM w różnych sytuacjach.

Gdy zegarek jest połączony do Twojego telefonu przez Bluetooth, za pomocą zegarka możesz nawiązywać i odbierać połączenia przez swój numer telefonu.

Gdy połączenie Bluetooth rozłączy się, ale na zegarku masz aktywowaną usługę eSIM, możesz nawiązywać i odbierać połączenia za pomocą numeru eSIM aktywowanego na zegarku.

• Wsparcie przekierowywania połączeń przez usługę Jeden numer eSIM różni się w zależności od regionu. Aby uzyskać informacje szczegółowe, skontaktuj się z lokalnym działem obsługi klienta swojego operatora.

#### **Odbieranie/Odrzucanie połączenia w swoim zegarku**

- Aby korzystać z usługi eSIM na zegarku, musisz nosić swój zegarek i wyłączyć **Autowyłączanie sieci** przechodząc do **Ustawienia** > **Bateria** > **Oszcz. energii** > **Autowyłączanie sieci**.
	- Gdy używasz usługi eSIM na zegarku, funkcja listy zablokowanych nie jest obsługiwana.

**Odebranie połączenia:** Gdy otrzymasz połączenie przychodzące, Twój zegarek poinformuje

Cię o tym i wyświetli informacje o osobie dzwoniącej. Wybierz , aby odebrać połączenie.

Zakończenie połączenia: Wybierz **(C)**, aby zakończyć połączenie.

Jeśli nie jesteś na ekranie połączenia, wybierz ikonę Telefonu na górze ekranu głównego i wróć do ekranu połączenia.

### **Nawiązywanie połączenia za pomocą zegarka**

- Gdy włączona jest usługa Niezależny numer, a Twój zegarek jest podłączony do sieci komórkowej eSIM, możesz używać karty eSIM lub karty SIM swojego telefonu, aby wykonać połączenie, jeśli zegarek jest połączony z Twoim telefonem przez Bluetooth. Gdy zegarek nie jest połączony z siecią komórkową eSIM, użyj karty SIM swojego telefonu do wykonania połączenia. Gdy zegarek jest rozłączony z telefonem, użyj karty eSIM do wykonania połączenia.
	- Usługa MeeTime jest obsługiwana wyłącznie w niektórych krajach i regionach. Aby uzyskać informacje szczegółowe, skontaktuj się z oficjalnym działem obsługi klienta.

Połączenie można nawiązać na jeden z następujących sposobów:

- Za pomocą asystenta głosowego: Naciśnij i przytrzymaj przycisk dolny na zegarku, aby wybudzić asystenta głosowego, a następnie powiedz:
	- "Zadzwoń do Zichen."
	- "Wybierz 950800."
- Naciśnij przycisk górny na zegarku, aby otworzyć listę aplikacji, wybierz **Kontakty** i wybierz kontakt, z którym chcesz się połączyć.
	- Nawiązywanie połączenia przez MeeTime: Wybierz połączone urządzenie kontaktu, z którym chcesz nawiązać połączenie głosowe HD przez Internet.
		- Aby wykonać połączenie MeeTime, upewnij się, że MeeTime zostało włączone po obu stronach.

MeeTime jest obsługiwana tylko w telefonach Huawei z systemem EMUI 11.0 lub nowszym.

- Nawiązywanie połączenia: Wybierz **Zadzwoń**, aby zadzwonić do kontaktu.
- Naciśnij przycisk górny na zegarku, aby otworzyć listę aplikacji, a następnie wybierz **Telefon**. Aby nawiązać połączenie, możesz użyć dowolnej z poniższych metod:
	- Wybierz **Rejestr połączeń** i wybierz zarejestrowane połączenie, aby oddzwonić.
	- Wybierz **Klawiatura**, wprowadź numer, z którym chcesz się połączyć, i dotknij ikony Dzwonienia, aby nawiązać połączenie.
	- Wybierz **MeeTime** (jeśli używasz tej funkcji po raz pierwszy, wykonaj instrukcje ekranowe w celu jej aktywowania), wybierz kontakt, z którym chcesz się połączyć, i wybierz połączone urządzenie kontaktu, aby nawiązać połączenie głosowe HD przez Internet.
	- Wybierz **Kontakty**, a następnie kontakt, aby nawiązać połączenie.

#### Konfigurowanie ustawień podczas połączenia

Możesz konfigurować ustawienia podczas połączenia:

- Dostosuj głośność, obracając przycisk górny. Wycisz połączenie, wybierając ikonę Wycisz.
- Zadzwoń na numer telefonu, wybierając ikonę Więcej, a następnie ikonę Klawiatura.

### <span id="page-17-0"></span>**Przełączanie połączeń między telefonem i zegarkiem**

Gdy zegarek jest połączony z Twoim telefonem przez Bluetooth, możesz przełączać się między tymi dwoma urządzeniami podczas połączenia.

Na ekranie połączenia Twojego telefonu dotknij przycisku Bluetooth w prawym dolnym rogu i przełącz dźwięk na swój telefon, zegarek lub słuchawki.

### **Wyświetlanie rejestrów połączeń**

Naciśnij przycisk górny na zegarku, aby otworzyć listę aplikacji, a następnie przejdź do **Telefon** > **Rejestr połączeń** w celu wyświetlenia swoich rejestrów połączeń (obejmuje połączenia przychodzące, wychodzące i nieodebrane).

### **Usuwanie rejestrów połączeń**

Naciśnij przycisk górny na zegarku, aby otworzyć listę aplikacji, przejdź do **Telefon** > **Rejestr połączeń**, przeciągnij palcem w lewo na ekranie, a następnie dotknij ikony Usuń, aby usunąć rejestr połączeń.

Nie możesz usunąć wielu rejestrów połączeń na raz.

### **Synchronizowanie kontaktów ze swoim zegarkiem**

Gdy zegarek jest połączony z Twoim telefonem przez Bluetooth, zegarek będzie automatycznie synchronizować kontakty z tymi przechowywanymi przez Twój telefon. Naciśnij przycisk górny na zegarku, aby otworzyć listę aplikacji, a następnie wybierz **Kontakty**, aby wyświetlić kontakty.

### **Przekazywanie połączeń MeeTime do produktu HUAWEI Vision za pomocą swojego zegarka**

Upewnij się, że zegarek, telefon i HUAWEI Vision są połączone z tą samą siecią Wi-Fi i że do zalogowania się do nich użyto tego samego konta ID HUAWEI. Odłącz zegarek od swojego telefonu.

Gdy telefon odbierze połączenie wideo MeeTime z innego telefonu, zegarek odbierze

połączenie wideo MeeTime w tym samym czasie. Wybierz , aby przekazać połączenie wideo MeeTime do HUAWEI Vision.

### **Zmiana lub migracja numeru eSIM**

Aby zmienić numer eSIM swojego zegarka lub dokonać migracji numeru na nowy zegarek, musisz wyrejestrować najpierw aktywną usługę eSIM, a następnie ponownie ją aktywować.

- **1** Wyrejestruj aktywną usługę eSIM.
- **2** Aktywuj usługę eSIM na nowym zegarku.

# <span id="page-18-0"></span>**Asystent**

# **Wysyłanie i odbieranie wiadomości SMS**

Zegarek może wysyłać i odbierać wiadomości SMS z usługą Niezależny numer eSIM.

- Jeśli usługa Niezależny numer eSIM nie jest włączony, zegarek nie jest w stanie wysyłać lub otrzymywać wiadomości SMS.
	- Przed użyciem tej funkcji zaktualizuj zegarek do najnowszej wersji.
	- Usługa Niezależny numer eSIM nie wspiera MMS.

### **Wyświetlanie wiadomości SMS**

Gdy Twój zegarek z usługą Niezależny numer eSIM otrzyma wiadomość SMS, wciśnij przycisk górny, aby otworzyć listę aplikacji i wybierz **Wiadomości**, aby wyświetlić liczbę nieprzeczytanych wiadomości SMS i zawartość wiadomości.

Przeciągnij w górę na ekranie szczegółów SMS, aby skontaktować się lub wyświetlić dane kontaktowe.

### **Wysyłanie wiadomości SMS**

### **Napisz wiadomość SMS:**

Wciśnij przycisk górny na zegarku, aby otworzyć listę aplikacji, wybierz **Wiadomości**, wybierz **+**, wybierz odbiorcę, napisz swoją wiadomość i wybierz **Wyślij**.

### **Odpowiedz na wiadomość SMS:**

Wybierz sesję wiadomości SMS na liście wiadomości lub przejdź do ekranu szczegółów powiadomień, aby odpowiedzieć w jeden z następujących sposobów:

- Wybierz na dole ekranu i użyj metody wprowadzania, aby wprowadzić tekst lub wybrać emotikony.
- Przeciągnij w górę na ekranie, aby wybrać szybką odpowiedź.

### **Usuwanie wiadomości SMS**

### **Usuń pojedynczą wiadomość SMS:**

Wybierz sesję wiadomości SMS na liście wiadomości, dotknij i przytrzymaj wiadomość oraz wybierz **Usuń**.

### **Usuń wszystkie wiadomości SMS kontaktu:**

Znajdź sesję wiadomości SMS do usunięcia, przeciągnij w lewo na ekranie i wybierz ikonę Usuń.

### **Usuń wiadomości SMS wielu kontaktów lub wszystkie wiadomości SMS:**

Wybierz sesję wiadomości SMS do usunięcia na liście wiadomości lub zaznacz wszystkie sesje wiadomości SMS i wybierz **Usuń**.

# <span id="page-19-0"></span>**HUAWEI Assistant∙TODAY**

Ekran HUAWEI Assistant·TODAY pozwala wygodnie sprawdzać prognozę pogody.

### **Włączanie i wyłączanie HUAWEI Assistant·TODAY**

Przeciągnij palcem w prawo na ekranie głównym urządzenia, aby przejść do HUAWEI Assistant·TODAY. Przeciągnij palcem w lewo na ekranie, aby zamknąć HUAWEI Assistant·TODAY.

### **Centrum sterowania dźwięku**

Do sterowania odtwarzaniem muzyki na telefonie i zegarku można używać karty Muzyka HUAWEI na ekranie HUAWEI Assistant·TODAY. Aby za pomocą zegarka sterować odtwarzaniem muzyki na telefonie, należy sparować zegarek z aplikacją **Zdrowie Huawei**.

Gdy na telefonie jest odtwarzana muzyka, ta funkcja jest obsługiwana, jeśli muzyka jest wyświetlana na ekranie HUAWEI Assistant·TODAY. W przeciwnym razie ta funkcja nie jest obsługiwana.

## **Asystent głosowy**

Zegarek umożliwia także wybudzenie asystenta głosowego w celu nawiązywania połączeń, wyświetlania informacji o pogodzie, odtwarzania muzyki, rozpoczynania sesji ćwiczeń, ustawiania alarmów, wyświetlania tętna, otwierania aplikacji, tłumaczenia, otwierania zegara światowego, uruchamiania encyklopedii online i sterowania urządzeniami w inteligentnym domu, gdy zegarek jest połączony z siecią.

Ta funkcja jest dostępna tylko w niektórych krajach i regionach. Aby uzyskać informacje szczegółowe, skontaktuj się z oficjalnym działem obsługi klienta.

### **Korzystanie z asystenta głosowego**

- **1** Naciśnij i przytrzymaj przycisk dolny, aby wybudzić asystenta głosowego.
- **2** Po wyświetleniu ekranu wydaj polecenie głosowe, takie jak "Jaka jest dziś pogoda?".

### **Więcej ustawień**

Wybierz kolejno Ustawienia > HUAWEI Assistant > AI Voice i skonfiguruj ustawienia.

- **Wybudź głosem**: Ta funkcja jest domyślnie wyłączona. Po jej włączeniu można powiedzieć **Hey Celia** w celu wybudzenia asystenta głosowego.
- **Wybudź przez naciśnięcie**: Ta funkcja jest domyślnie włączona. Po jej włączeniu naciśnij i przytrzymaj przycisk dolny, aby wybudzić asystenta głosowego.
- **Czytaj**: Ta funkcja jest domyślnie włączona. Po jej wyłączeniu zegarek nie będzie przesyłał wiadomości głosowych.

Na zegarku wybierz kolejno **Ustawienia** > **Dźwięk i wibracje** > **Głośność AI Voice**, aby wyregulować głośność.

# <span id="page-20-0"></span>**Ustawianie kart niestandardowych**

### **Aby dodać kart niestandardowe**

- **1** Wybierz kolejno **Ustawienia** > **Tarcza zegarka i ekran główny** > **Karta** > **Zarządzaj kartami**.
- **2** Dotknij i wybierz karty, które chcesz wyświetlić, takie jak **Sen**, **Stres** i **Tętno**. Karty, które widzisz na swoim urządzeniu, mogą być inne.
- **3** Aby wyświetlić kart niestandardowe po ich dodaniu, przeciągnij w lewo lub w prawo na ekranie głównym.

### **Aby przenieść lub usunąć karty**

- Aby przenieść kartę, przytrzymaj ją i przeciągnij w nowe miejsce.
- Aby usunąć kartę, którą można usunąć, przeciągnij kartę w górę i dotknij opcji **Usuń**.

### **Dostosowywanie widżetów usług**

Przed użyciem tej funkcji zaktualizuj zegarek do najnowszej wersji.

Możesz dostosować widżety usług do swoich potrzeb.

### **Dostosowywanie widżetów usług**

- **1** Przesuń w lewo na ekranie głównym zegarka, aby przejść do ekranu widżetu, wybierz widżet i przejdź do jego ekranu głównego lub konkretnego ekranu.
- **2** Dotknij i przytrzymaj dowolny widżet, aby przejść do ekranu edycji.
- **3** Wybierz ikonę Ustawienia na dole widżetu i wybierz inny widżet, aby zastąpił poprzedni.

### **Dodawanie i usuwanie składników innych firm**

Składniki innych firm są automatycznie instalowane wraz z aplikacjami i tarczami zegarka innych firm. Usuwanie tarczy zegarka innej firmy z zegarka nie wpłynie na wyświetlanie składników innych firm. Aby usunąć składnik innej firmy, otwórz aplikację **Zdrowie HUAWEI**, przejdź do ekranu szczegółów urządzenia, przejdź do **Tarcze zegarka** > **Więcej** > **Moje** i wybierz ikonę Usuń w dolnym prawym rogu, aby usunąć tarczę zegarka i jej składniki.

### **Włączanie i wyłączanie trybu Nie przeszkadzać**

Gdy włączysz tryb Nie przeszkadzać, zegarek nie będzie dzwonił ani wibrował, a ekran nie będzie włączany, jeśli podniesiesz nadgarstek po odebraniu połączeń przychodzących lub powiadomień.

### **Szybkie włączanie i wyłączanie**

**Metoda 1**. Przeciągnij palcem w dół od góry tarczy zegarka i dotknij pozycji **Nie przeszkadzać**, aby włączyć lub wyłączyć ten tryb.

<span id="page-21-0"></span>**Metoda 2**. Wybierz kolejno **Ustawienia** > **Dźwięk i wibracje** > **Nie przeszkadzać** > **Cały dzień**, aby włączyć lub wyłączyć ten tryb.

### **Planowane włączanie i wyłączanie**

- Aby korzystać z tej funkcji, zaktualizuj urządzenie ubieralne i aplikację **Zdrowie HUAWEI** do najnowszych wersji.
- Wybierz kolejno **Ustawienia** > **Dźwięk i wibracje** > **Nie przeszkadzać** > **Harmonogram**, dotknij pozycji **Dodaj czas** i ustaw opcje **Rozpoczęcie**, **Zakończenie** oraz **Powtarzanie**. Możesz dodać wiele okresów i w przypadku każdego z nich włączyć przechodzenie do trybu Nie przeszkadzać o zaplanowanej godzinie.
- Aby wyłączyć zaplanowany tryb Nie przeszkadzać, wybierz kolejno **Ustawienia** > **Dźwięk i wibracje** > **Nie przeszkadzać** > **Harmonogram**.

# **Znajdowanie telefonu przy użyciu zegarka**

**1** Przeciągnij w dół na tarczy zegarka, aby wejść w menu skrótów i potwierdź, że połączenie Bluetooth między zegarkiem a telefonem działa poprawnie. Ikona Bluetooth telefonu

będzie wyświetlana jako  $\Box$  lub  $\Box$ 

- **2** Jeśli zegarek i telefon znajdują się w zasięgu połączenia Bluetooth, telefon wyemituje dźwięk dzwonka (nawet w trybie wibracji lub cichym), aby pomóc go zlokalizować.
- **3** Dotknij ekranu urządzenia, aby zakończyć poszukiwanie.
- Jeśli w zegarku włączona jest funkcja automatycznego przełączania, zegarek musi być połączony z aplikacją **Zdrowie HUAWEI**, aby można było korzystać z funkcji Znajdź telefon.
	- Jeśli używasz telefonu iPhone, a ekran jest wyłączony, telefon może nie reagować podczas korzystania z funkcji Znajdź telefon.

## **Zdalna migawka**

Po połączeniu z telefonem możesz używać funkcji Zdalna migawka, aby zdalnie kontrolować swój telefon do robienia zdjęć i nagrywania filmów. Możesz również przeglądać zdjęcia i filmy na swoim zegarku.

Zdalna migawka jest dostępna tylko na konkretnych telefonach Huawei z systemem HarmonyOS 2 lub nowszym lub wersjami EMUI nowszymi niż 8.1. Podgląd jest dostępny tylko na konkretnych telefonach Huawei z systemem HarmonyOS 2 lub nowszym.

### Zdalne sterowanie swoim telefonem do robienia zdjęć lub nagrywania filmów

- **1** Naciśnij przycisk górny na zegarku, aby otworzyć listę aplikacji, a następnie wybierz **Zdalna migawka**, aby włączyć aparat na swoim telefonie.
- **2** Wybierz **Zdjęcie**, **Opóźnienie: 2 sek.**, **Opóźnienie: 5 sek.** lub **Film (30 sek.)** na górze ekranu aparatu zegarka.
- <span id="page-22-0"></span>• Po sparowaniu z telefonem Huawei z systemem HarmonyOS 2 lub nowszym możesz dostosować długość ogniskowej tylnego aparatu przez obrócenie przycisku górnego lub szczypanie na raz dwoma palcami.
	- Po sparowaniu z telefonem Huawei z systemem HarmonyOS 2 lub nowszym możesz przełączać się między przednim i tylnym aparatem na zegarku.
	- Jeśli zegarek jest połączony z telefonem Huawei z EMUI w wersji nowszej niż 8.1, nagrywanie filmu nie jest wspierane.
- **3** Sprawdź podgląd zdjęcia lub filmy na swoim zegarku, a następnie wybierz  $\bigcirc$ , aby zrobić zdjęcie lub wybierz  $\bigcirc$ , aby rozpocząć nagrywanie filmu.

### **Wyświetlanie zdjęć**

Wybierz miniaturę w dolnym lewym rogu, aby wyświetlić ostatnie zdjęcie na swoim zegarku lub zobacz wszystkie zdjęcia w Galerii na swoim telefonie.

## **Zarządzanie wiadomościami**

Gdy Twój zegarek jest połączony z aplikacją **Zdrowie Huawei**, a powiadomienia wiadomości są włączone, wiadomości przekazane do paska stanu Twojego telefonu zostaną zsynchronizowane z Twoim zegarkiem.

### **Włączanie powiadomień o wiadomościach**

- **1** Otwórz aplikację **Zdrowie Huawei** przejdź do ekranu szczegółów urządzenia, wybierz **Powiadomienia**, a następnie włącz przełącznik **Powiadomienia**.
- **2** Przejdź do listy aplikacji i włącz przełączniki dla aplikacji, od których chcesz otrzymywać powiadomienia.
- **Przejdź do APLIKACJE**, aby wyświetlić liste aplikacji, od których możesz otrzymywać powiadomienia.

### **Wyświetlanie nieprzeczytanych wiadomości**

Zegarek wykona wibracje , aby powiadomić Cię o przesłaniu nowych wiadomości z paska stanu telefonu.

Nieprzeczytane wiadomości można wyświetlić na zegarku. Aby je wyświetlić, przeciągnij w górę na ekranie głównym w celu przejścia do centrum nieprzeczytanych wiadomości.

Nieprzeczytane wiadomości nie zostaną zachowane po wyświetleniu ich w centrum nieprzeczytanych wiadomości. Jeśli chcesz je ponownie wyświetlić, otwórz odpowiednią aplikację w telefonie.

### <span id="page-23-0"></span>**Odpowiadanie na wiadomości**

- *i* Funkcja nie jest dostępna na telefonach iPhone.
	- Ta funkcja jest obsługiwana tylko podczas odpowiadania na wiadomość SMS przy użyciu karty SIM, która odebrała wiadomość.

Po otrzymaniu wiadomości SMS na swoim zegarku, możesz wybrać **pod wiadomościa**. aby odpowiedzieć w jeden z następujących sposobów:

- Wprowadź tekst za pomocą odpowiedniej metody wprowadzania.
- Przeciągnij w górę na ekranie, aby wybrać szybką odpowiedź.
- Dotknij ikony klawiatury w lewym dolnym rogu i wybierz emotikon.

#### **Dostosowywanie szybkich odpowiedzi**

- Jeśli karta **Szybkie odpowiedzi** nie jest widoczna, oznacza to, że zegarek nie obsługuje tej funkcji.
	- Funkcja nie jest dostępna na telefonach iPhone.

Szybką odpowiedź można dostosować w następujący sposób:

- **1** Gdy zegarek jest powiązany z aplikacją **Zdrowie Huawei**, otwórz aplikację, przejdź do ekranu szczegółów urządzenia i dotknij karty **Szybkie odpowiedzi**.
- **2** Możesz dotknąć pozycji **Dodaj odpowiedź**, aby dodać odpowiedź, dotknąć dodanej

odpowiedzi, aby ją edytować lub dotknąć  $\langle \times \rangle$  obok odpowiedzi, aby ją usunąć.

#### **Usuwanie nieprzeczytanych wiadomości**

• Wybierz **u** na dole listy wiadomości, aby wyczyścić wszystkie nieprzeczytane wiadomości.

### **Muzyka**

Zegarek obsługuje odtwarzanie muzyki online i offline. Możesz słuchać muzyki nawet wtedy, gdy zapomnisz wziąć telefon/tablet ze sobą.

- Aby korzystać z tej funkcji, zaktualizuj zegarek do wersji 2.0.0.136 lub nowszej.
	- Tę funkcję obsługuje tylko telefon z systemem HarmonyOS/Android.

#### **Odtwarzanie muzyki online**

- **1** Naciśnij przycisk górny na zegarku, aby otworzyć listę aplikacji, a następnie dotknij pozycji **Muzyka**.
- **2** Utwory możesz odtwarzać na jeden z następujących sposobów:
	- **a** Dotknij pozycji **Codzienne rekomendacje**, aby odtwarzać utwory według kategorii.
- <span id="page-24-0"></span>**b** Dotknij pozycji **Listy odtwarzania** i wybierz utwór z listy odtwarzania. Aby korzystać z tej funkcji, trzeba najpierw utworzyć listę odtwarzania w aplikacji Muzyka HUAWEI na telefonie.
- **c** Dotknij pozycji **Ulubione**. Aby korzystać z tej funkcji, trzeba dodawać odtwarzane utwory do listy **Ulubione** na zegarku lub dodawać utwory, które się podobają, na telefonie.
- **d** Dotknij pozycji **Utwory**. Aby korzystać z tej funkcji, wybierz kolejno **Muzyka** > **Odtwarzanie**, dotknij ikony i i pobierz muzykę. Możesz również dodać utwory za pomocą aplikacji Zdrowie.
- **e** Dotknij pozycji **Szukaj**, aby wyszukać nazwę utworu za pomocą asystenta głosowego.
- Z zegarkiem można synchronizować tylko utwory z obszarów **Listy odtwarzania** i **Ulubione** w aplikacji Muzyka HUAWEI, do której zalogowano się przy użyciu ID HUAWEI.
	- Funkcja wyszukiwania w aplikacji Muzyka na zegarku obsługuje tylko niektóre języki.
	- Gdy zegarek jest połączony z siecią Wi-Fi i jest ładowany, będzie automatycznie pobierać utwory z obszaru **Ulubione** (jeśli lista **Ulubione** została włączona przez wybranie kolejno **Muzyka** > **Ustawienia**) i utwory z obszaru **Listy odtwarzania**.

### **Dodawanie utworów**

- **1** Otwórz aplikację Zdrowie, a następnie dotknij pozycji **Urządzenia** i nazwy urządzenia.
- **2** Wybierz kolejno **Muzyka** > **Zarządzaj utworami** > **Dodaj** i wybierz utwory do dodania.
- **3** Kliknij znak **√** w prawym górnym rogu ekranu.
	- Aby korzystać z tej funkcji, zaktualizuj zegarek i aplikację Zdrowie do najnowszych wersji.
		- Tej funkcji nie obsługuje telefon z systemem iOS.
		- Do zegarka można dodawać niezaszyfrowane pliki muzyczne w formacie MP3 lub AAC (LC-AAC) — pobrane z aplikacji muzycznych .

#### **Sterowanie muzyką odtwarzaną przez telefon/tablet**

Gdy zegarek i telefon/tablet są połączone, a telefon/tablet odtwarza muzykę, możesz przy użyciu funkcji Assistant·TODAY na zegarku rozpoczynać i wstrzymywać odtwarzanie muzyki, przechodzić do poprzedniego i następnego utworu oraz zmieniać głośność.

### **Minutniki**

Zegarek obsługuje szybkie minutniki (ze wstępnie ustawionymi czasami trwania) oraz dostosowane minutniki. Pomagają one kończyć zadania w określonym czasie.

### <span id="page-25-0"></span>**Ustawianie szybkiego minutnika**

- **1** Naciśnij przycisk górny na zegarku, aby otworzyć listę aplikacji, a następnie dotknij pozycji **Minutnik**.
- **2** Wybierz czas trwania i uruchom odliczanie.
- **3** Gdy odliczanie dobiegnie końca, zegarek zawibruje. Możesz też dotknąć symbolu **X**, aby wyjść, lub dotknąć ikony w prawym dolnym rogu, aby powtórzyć użycie ostatniego szybkiego minutnika.

#### **Ustawianie dostosowanego minutnika**

- **1** Naciśnij przycisk górny na zegarku, aby otworzyć listę aplikacji, a następnie dotknij pozycji **Minutnik**.
- **2** Przeciągnij palcem w górę na ekranie i dotknij opcji **Niestandardowy**.
- **3** Wybierz godziny, minuty i sekundy, a nastepnie dotknij ikony **b**, aby rozpocząć odliczanie.

### **Wstrzymywanie, resetowanie i zamykanie minutnika**

Dotknij ikony  $\bigcup$ , aby wstrzymać minutnik, ikony  $\bigcirc$ , aby go zresetować, i ikony  $\times$ , aby z niego wyjść.

### **Parowanie z nowym telefonem**

Aby chronić Twoją prywatność, może zostać wyświetlony komunikat z prośbą o przywrócenie ustawień fabrycznych urządzenia ubieralnego przed sparowaniem go z nowym telefonem. Przywrócenie ustawień fabrycznych urządzenia spowoduje wyczyszczenie wszystkich danych. Wykonując te czynności, zachowaj ostrożność.

Aby sparować urządzenie ubieralne z nowym telefonem, wybierz kolejno **Ustawienia** (<sup>3)</sup>) >

**System i aktualizacje** > **Połącz z nowym telefonem** (**U**) na urządzeniu ubieralnym, dotknij **√** i postępuj zgodnie z instrukcjami na ekranie, aby ukończyć parowanie.

# <span id="page-26-0"></span>**Dbanie o zdrowie**

# **Rejestr aktywności**

Przed użyciem tej funkcji zaktualizuj zegarek do najnowszej wersji.

Pierścienie aktywności śledzą codzienną aktywność fizyczną, pomagając ocenić realizację

założonych celów. Wyświetlają trzy typy pomiarów: **W ruchu (W), Ćwiczenie** (K) i **Na** 

**nogach** ( ). Realizowanie celów wskazywanych przez wszystkie trzy pierścienie pomoże żyć zdrowiej.

Aby ustawić swoje własne cele dla Pierścieni aktywności:

Na telefonie: Otwórz aplikację **Zdrowie HUAWEI**, wybierz **Zdrowie**, a następnie kartę

Pierścienie aktywności, aby wyświetlić ekran Rejestrów aktywności, a następnie przejdź do  $\ddot{\cdots}$ > **Edytuj cele**.

Na zegarku: Na ekranie głównym Pierścieni aktywności przeciągnij w lewo, aby wyświetlić **Ten tydzień**, przesuń w prawy, aby wyświetlić dzisiejsze statystyki, przesuń w dół na dole ekranu głównego, aby wyświetlić **Dzisiaj** i przesuń ponownie w dół, aby wybrać **Edycja celów** lub **Przypomnienia**.

1. **W**: W ruchu mierzy kalorie spalone w wyniku aktywności takiej jak bieganie, jazda na rowerze lub chociażby prace domowe.

2. **K**: Ćwiczenie mierzy czas spędzony na aktywnościach. Światowa Organizacja Zdrowia (WHO) zaleca, by osoby dorosłe zapewniły sobie przynajmniej 150 minut ćwiczeń o umiarkowanej intensywności lub 75 minut ćwiczeń o wysokiej intensywności tygodniowo. Szybki spacer, jogging i umiarkowany trening siłowy może poprawić wytrzymałość kardio i podnieść ogólny poziom kondycji.

3.  $\overline{\mathsf{N}}$  : Każda godzina, w trakcie której wstaniesz i będziesz chodzić przez przynajmniej 1 minutę, liczy się jako **Na nogach**. Zbyt długie siedzenie jest niezdrowe. WHO bada powiązanie długotrwałego siedzenia z podwyższonym ryzykiem wysokiego poziomu cukru we krwi, cukrzycy typu 2, otyłości i depresji. Jeżeli w ciągu danej godziny (np. między godziną 10:00 a 11:00) użytkownik chodził więcej niż 1 minutę, godzina ta będzie liczona jako **Na nogach**.

Pozostawanie zbyt długo w pozycji siedzącej szkodzi zdrowiu. Zalecamy wstawanie przynajmniej raz na godzinę i zaliczanie przynajmniej 12 **Na nogach** pomiędzy 07:00 a 22:00 każdego dnia.

### <span id="page-27-0"></span>**Zdrowie na oku**

Aplikacja Zdrowie na oku pozwala Ci cały czas śledzić wskaźniki zdrowia, takie jak EKG, tętno i SpO2, oraz generuje raporty zdrowia.

**1** Wciśnij przycisk górny na zegarku, aby otworzyć listę aplikacji, wybierz **Zdrowie na oku**

( ) (zaakceptuj wymagane uprawnienia, jeśli używasz aplikacji po raz pierwszy).

- **2** Wybierz **Zmierz** na ekranie głównym aplikacji Zdrowie na oku i wykonaj instrukcje ekranowe, aby ukończyć pomiar.
- **3** Po wygenerowaniu raportu zdrowia Twój zegarek wyda wibracje. Przeciągnij w górę na ekranie głównym aplikacji Zdrowie na oku, aby wyświetlić raporty historyczne.
- $\bullet\bullet\bullet\bullet\bullet$  Przed użyciem tej funkcji zaktualizuj zegarek do najnowszej wersji.
	- Przeciągnij w górę na ekranie głównym aplikacji Zdrowie na oku i wybierz **Więcej**, aby wybrać na której ręce nosisz urządzenie.

### **EKG**

Elektrokardiogram (EKG) to graficzny zapis elektrycznej czynności serca. EKG zapewnia wgląd w rytm serca i może pomóc w zidentyfikowaniu nieregularnego bicia serca oraz we wczesnym wykrywaniu potencjalnych zagrożeń dla zdrowia.

Obecnie ta funkcja jest obsługiwana tylko w niektórych krajach i regionach.

### **Przed rozpoczęciem**

- Tej funkcji nie powinny używać osoby poniżej 18 roku życia.
- Zaleca się, aby osoby z rozrusznikami serca i innymi wszczepionymi urządzeniami nie korzystały z tej funkcji.
- Przebywanie w środowisku o silnym polu elektromagnetycznym ma bardzo duży wpływ na jakość zapisu EKG. Nie zaczynaj pomiaru, gdy znajdujesz się w takim otoczeniu.
- Ta funkcja nie wykrywa zakrzepów krwi, udarów, niewydolności serca ani innych rodzajów arytmii.
- Funkcja nie wykrywa ataków serca ani powiązanych z nimi komplikacji. Jeśli poczujesz ból, ucisk lub nacisk w klatce piersiowej bądź gdy wystąpią jakiekolwiek inne objawy, jak najszybciej poszukaj pomocy medycznej.

#### **Przygotowanie do pomiaru**

Aby korzystać z tej funkcji, pobierz najnowszą wersję aplikacji **Zdrowie HUAWEI** ze sklepu HUAWEI AppGallery i zainstaluj ją lub zaktualizuj posiadaną aplikację **Zdrowie HUAWEI** do najnowszej wersji.

- <span id="page-28-0"></span>**1** Rejestracja i logowanie: przy pierwszym logowaniu do aplikacji **Zdrowie HUAWEI** postępuj zgodnie z instrukcjami ekranowymi, aby się zarejestrować, a następnie wprowadź nazwę konta i hasło, aby się zalogować.
- **2** Nawiązywanie połączenia z urządzeniem: po zalogowaniu się do aplikacji **Zdrowie HUAWEI** postępuj zgodnie z komunikatami, aby sparować urządzenie z aplikacją.
- **3** Aktywowanie aplikacji: jeśli korzystasz z funkcji **EKG** po raz pierwszy, wybierz kolejno **Zdrowie** > **Serce** > **EKG** w aplikacji **Zdrowie HUAWEI**, a następnie wykonaj instrukcje ekranowe, aby aktywować aplikację EKG.

### **Mierzenie EKG**

- **1** Załóż urządzenie na nadgarstek we właściwy sposób i wybierz pozycję **EKG** na liście aplikacji. Jeśli używasz tej funkcji po raz pierwszy, wybierz, na której ręce nosisz urządzenie.
- **2** Umieść ramię płasko na stole lub na kolanach i rozluźnij rękę i palce.
- **3** Umieść palec wolnej ręki na elektrodzie zegarka (dolny przycisk), aby zainicjować pomiar.
	- Podczas pomiaru nie ruszaj się i oddychaj równo i spokojnie. Nic nie mów i nie zdejmuj palca z elektrody. Upewnij się, że kontakt z elektrodą jest właściwy, unikając nadmiernego lub zbyt słabego nacisku.
		- Sucha skóra może wpłynąć na jakość pomiaru. Jeśli zauważysz, że palec jest suchy, zwilż go niewielką ilością wody, aby poprawić przewodnictwo.
- **4** Po ukończeniu pomiaru jego wynik zostanie wyświetlony na ekranie urządzenia. Aby uzyskać szczegóły, otwórz aplikację **Zdrowie HUAWEI** i wybierz kolejno **Zdrowie** > **Serce** > **EKG**.
	- Aby omówić wynik pomiaru, skontaktuj się z lekarzem. Nie interpretuj wyniku samodzielnie ani nie podejmuj działań klinicznych.
		- Wyświetlenie ikony **Rytm zatokowy** może oznaczać, że nie wykryto arytmii ani innych problemów zdrowotnych. Jeśli zauważysz zmiany w swoim zdrowiu, jak najszybciej skonsultuj się z lekarzem.
		- Jeśli wynik pomiaru to **--**, może to być spowodowane tym, że palec został przesunięty, skóra jest zbyt sucha bądź liczba uderzeń serca na minutę jest większa niż 110 lub mniejsza niż 50. W takiej sytuacji zalecamy ponowne dokonanie pomiaru. Jeśli czujesz dyskomfort, jak najszybciej uzyskaj pomoc medyczną.

### **Mierzenie tętna**

Ciągłe monitorowanie tętna jest domyślnie włączone, co umożliwia wyświetlanie krzywej tętna. Jeśli ta funkcja jest wyłączona, może być wyświetlany wynik tylko jednego pomiaru.

Aby zapewnić większą precyzję pomiaru tętna, załóż prawidłowo urządzenie i upewnij się, że pasek jest zapięty. Urządzenie powinno dobrze przylegać do nadgarstka podczas ćwiczeń. Upewnij się, że moduł monitorujący styka się bezpośrednio i bez żadnych przeszkód ze skórą.

### **Pojedynczy pomiar tętna**

- **1** Otwórz aplikację **Zdrowie HUAWEI**, przejdź do ekranu szczegółów urządzenia, wybierz kolejno **Monitorowanie stanu zdrowia** > **Ciągłe monitorowanie tętna**, a następnie wyłącz opcję **Ciągłe monitorowanie tętna**.
- **2** Otwórz listę aplikacji i wybierz pozycję **Tętno**, aby zmierzyć tętno.
- Pomiar mogą zakłócić czynniki zewnętrzne, takie jak niska perfuzja krwi, tatuaże, bujne owłosienie rąk, ciemna karnacja, opuszczenie ręki lub poruszanie nią albo niska temperatura otoczenia.

### **Ciągłe monitorowanie tętna**

Otwórz aplikację **Zdrowie HUAWEI**, przejdź do ekranu szczegółów urządzenia, wybierz kolejno **Monitorowanie stanu zdrowia** > **Ciągłe monitorowanie tętna**, a następnie włącz opcję **Ciągłe monitorowanie tętna**. Po włączeniu tej funkcji urządzenie będzie mierzyć tętno w czasie rzeczywistym.

W przypadku ustawienia **Tryb monitorowania** można wybrać opcję **Inteligentny** lub **W czasie rzeczywistym**.

- Tryb Inteligentny: tętno jest monitorowane na podstawie obciążenia treningowego.
- Tryb W czasie rzeczywistym: pomiar tętna będzie wykonywany co sekundę niezależnie od obciążenia treningowego.
- Stosowanie trybu W czasie rzeczywistym zwiększa zużycie energii przez urządzenie. Natomiast w trybie Inteligentny interwał pomiaru tętna jest dostosowywany do intensywności aktywności, dzięki czemu można zmniejszyć zużycie energii.

#### **Pomiar tętna spoczynkowego**

Tętno spoczynkowe to liczba uderzeń serca na minutę mierzona, gdy jesteś w bezruchu, odpoczywasz i nie śpisz. Jest to ważny wskaźnik kondycji serca. Najlepiej mierzyć tętno spoczynkowe rano, od razu po przebudzeniu.

Otwórz aplikację **Zdrowie HUAWEI**, przejdź do ekranu szczegółów urządzenia, wybierz kolejno **Monitorowanie stanu zdrowia** > **Ciągłe monitorowanie tętna**, a następnie włącz opcję **Ciągłe monitorowanie tętna**. Urządzenie automatycznie zmierzy tętno spoczynkowe.

- Dane dotyczące tętna spoczynkowego na urządzeniu są czyszczone automatycznie o północy.
	- Automatyczny pomiar tętna spoczynkowego nie zawsze jest wykonywany o optymalnej porze, dlatego rzeczywiste tętno spoczynkowe może nie być wyświetlane lub mierzone dokładnie.

### **Ostrzeżenia o tętnie**

#### **Ostrzeżenie o wysokim tętnie**

Otwórz ekran szczegółów urządzenia, wybierz kolejno **Monitorowanie stanu zdrowia** > **Ciągłe monitorowanie tętna**, włącz przełącznik **Ciągłe monitorowanie tętna**, a następnie ustaw opcję **Ostrzeżenie o wysokim tętnie**. Jeśli nie wykonujesz ćwiczeń, otrzymasz ostrzeżenie, gdy Twoje tętno będzie pozostawać powyżej ustalonego limitu przez ponad 10 minut.

### **Ostrzeżenie o niskim tętnie**

Otwórz ekran szczegółów urządzenia, wybierz kolejno **Monitorowanie stanu zdrowia** > **Ciągłe monitorowanie tętna**, włącz przełącznik **Ciągłe monitorowanie tętna**, a następnie ustaw opcję **Ostrzeżenie o niskim tętnie**. Jeśli nie wykonujesz ćwiczeń, otrzymasz ostrzeżenie, gdy Twoje tętno będzie pozostawać poniżej ustalonego limitu przez ponad 10 minut.

### **Pomiar tętna podczas ćwiczeń**

Podczas ćwiczeń urządzenie może wyświetlać tętno w czasie rzeczywistym oraz strefę tętna, a także powiadamiać o przekroczeniu górnego limitu tętna. Aby uzyskać lepsze efekty podczas ćwiczeń, zalecamy trenowanie na podstawie strefy tętna.

- Aby wybrać sposób obliczania stref tętna, otwórz aplikację **Zdrowie HUAWEI**, wybierz kolejno **Ja** > **Ustawienia** > **Ustawienia ćwiczeń** > **Ustawienia związane z tętnem podczas ćwiczeń** i dla pozycji **Strefy tętna** ustaw opcję **Wartość procentowa maksymalnego tętna**, **Wartość procentowa HRR** lub **Wartość procentowa LTHR** w przypadku biegania albo **Wartość procentowa maksymalnego tętna** lub **Wartość procentowa HRR** w przypadku innych trybów ćwiczeń.
	- Jeśli jako sposób obliczenia wybierzesz opcję **Wartość procentowa maksymalnego tętna**, strefa tętna dla różnych rodzajów ćwiczeń (Ekstremalne, Anaerobowe, Aerobowe, Spalanie tkanki tłuszczowej i Rozgrzewka) będzie obliczana na podstawie maksymalnego tętna (domyślnie "220 minus Twój wiek").
		- Jeśli jako sposób obliczenia wybierzesz opcję **Wartość procentowa HRR**, interwał tętna dla różnych rodzajów ćwiczeń (Zaawansowany anaerobowy, Podstawowy anaerobowy, Kwas mlekowy, Zaawansowany aerobowy i Podstawowy aerobowy) będzie obliczany na podstawie rezerwy tętna ("tętno maksymalne minus tętno w stanie spoczynku").

• Pomiar tętna podczas ćwiczeń: mierzone w czasie rzeczywistym tętno możesz wyświetlić na urządzeniu, gdy rozpoczniesz ćwiczenia. Po zakończeniu ćwiczeń możesz sprawdzić tętno średnie i maksymalne oraz strefę tętna na ekranie wyników ćwiczeń.

- Tętno nie będzie wyświetlane, jeśli podczas ćwiczeń zdejmiesz urządzenie z nadgarstka. Urządzenie będzie jednak kontynuować wykrywanie tętna przez pewien czas. Pomiar zostanie wznowiony, kiedy ponownie założysz urządzenie.
	- W przypadku każdej sesji ćwiczeniowej na ekranie **Wyniki ćwiczeń** w aplikacji **Zdrowie HUAWEI** można wyświetlić wykresy przedstawiające zmiany tętna, maksymalnego tętna i średniego tętna.

### <span id="page-31-0"></span>**Górny limit tętna podczas ćwiczeń**

Po rozpoczęciu ćwiczeń urządzenie będzie wibrować, aby zasygnalizować przekroczenie górnego limitu wartości tętna przez ponad 60 sekund.

- **1** Otwórz aplikację **Zdrowie HUAWEI**, wybierz kolejno **Ja** > **Ustawienia** > **Ustawienia ćwiczeń** > **Ustawienia związane z tętnem podczas ćwiczeń** i dotknij pozycji **Limit tętna**.
- **2** Wybierz wartość górnego limitu tętna, którą chcesz ustawić, i dotknij pozycji **OK**.
- Jeśli wyłączysz wskazówki głosowe dla indywidualnych ćwiczeń, alerty będą przedstawiane wyłącznie w postaci wibracji i komunikatów na kartach.

### **Pomiar SpO2**

- Aby korzystać z tej funkcji, zaktualizuj urządzenie ubieralne i aplikację **Zdrowie HUAWEI** do najnowszych wersji.
	- W celu zapewnienia dokładności pomiaru SpO2 załóż prawidłowo urządzenie ubieralne i ciasno zapnij pasek. Upewnij się, że moduł monitorujący styka się bezpośrednio i bez żadnych przeszkód ze skórą.
- **1** Sprawdź, czy urządzenie ubieralne jest założone prawidłowo, i nie ruszaj ręką.
- **2** Naciśnij górny przycisk urządzenia ubieralnego, aby wyświetlić listę aplikacji, przeciągaj w

górę lub w dół po ekranie, aż zobaczysz opcję **SpO2** ( ), po czym dotknij tej opcji.

- **3** W przypadku niektórych produktów trzeba będzie dotknąć opcji **Zmierz**. Rzeczywisty wygląd interfejsu produktu może być inny.
- **4** Pamiętaj, by podczas pomiarów SpO2 nie poruszać się i trzymać ekran skierowany ku górze.

### **Automatyczny pomiar SpO2**

- **1** Otwórz aplikację **Zdrowie HUAWEI**, dotknij pozycji **Urządzenia**, a następnie nazwy połączonego urządzenia i przejdź na ekran szczegółów. Dotknij pozycji **Monitorowanie stanu zdrowia** i włącz/wyłącz **Automatyczny pomiar SpO₂**.
- **2** Dotknij opcji **Alert oniskim SpO2**, aby ustawić dolny limit SpO2, którego przekroczenie ma powodować wygenerowanie alertu (pod warunkiem, że nie będziesz spać).

### **Pomiar temperatury skóry**

Pomiar temperatury skóry służy głównie do monitorowania zmian temperatury skóry na nadgarstku po ćwiczeniach. Po włączeniu ciągłego pomiaru temperatury skóry ta temperatura będzie mierzona bez przerwy i będzie generowana krzywa pomiaru.

- <span id="page-32-0"></span>• Ten produkt nie jest urządzeniem medycznym. Pomiar temperatury służy głównie do monitorowania zmian temperatury skóry na nadgarstku zdrowych osób powyżej 18 roku życia podczas ćwiczeń i po nich. Wyniki mają charakter wyłącznie poglądowy i nie mogą stanowić podstawy do stawiania diagnozy medycznej i leczenia.
	- Podczas pomiaru urządzenie powinno być założone względnie ciasno przez ponad 10 minut i należy przebywać w spokojnym otoczeniu o temperaturze pokojowej (ok. 25°C). Należy upewnić się, że na nadgarstku nie ma wody ani alkoholu. Nie należy rozpoczynać pomiaru w środowisku z bezpośrednim światłem słonecznym, wiatrem lub źródłami zimna/gorąca.
	- Po ćwiczeniach, prysznicu lub przejściu z zewnątrz do budynku odczekaj 30 minut, zanim zaczniesz pomiar.

### **Pojedynczy pomiar**

Na liście aplikacji na zegarku wybierz kolejno **Temperatura skóry**, aby rozpocząć pomiar temperatury.

### **Ciągły pomiar**

- **1** Otwórz aplikację Zdrowie, dotknij pozycji **Urządzenia** i nazwy urządzenia, przejdź do ekranu **Monitorowanie stanu zdrowia** i włącz funkcję **Ciągły pomiar temperatury skóry**.
- **2** Na liście aplikacji na zegarku dotknij pozycji **Temperatura skóry**, aby wyświetlić krzywą pomiarów.

### **Wzywanie pomocy w nagłym wypadku**

Zegarek powiadomi służby ratunkowe, jeśli będzie włączona funkcja wykrywania upadku i zegarek wykryje poważny upadek. Aby zapobiec fałszywym alarmom, w przypadku połączeń alarmowych osoby kontaktowe w nagłych wypadkach mają priorytet. Jeśli nie zostanie ustawiona żadna osoba kontaktowa w nagłych wypadkach, trzeba będzie ręcznie wybrać publiczny numer alarmowy.

- Wiadomości z wezwaniem o pomoc można wysyłać tylko wtedy, gdy zegarek jest połączony z aplikacją Zdrowie.
	- Wysyłania wiadomości z wezwaniem o pomoc nie obsługuje telefon z systemem iOS.
	- Jeśli zegarek jest połączony z telefonem przez Bluetooth i w telefonie są dwie karty SIM, najpierw ustaw kartę domyślną do nawiązywania połączeń alarmowych.

#### **Automatyczne inicjowanie wezwania o pomoc**

- **1** W menu zegarka wybierz kolejno **Ustawienia > Bezpieczeństwo i prywatność > Sygnał alarmowy** i włącz funkcję **Wykrywanie upadku**.
- **2** Gdy zegarek wykryje upadek:
	- Jeśli ustawiono osoby kontaktowe w nagłych wypadkach, system automatycznie nawiąże połączenie z pierwszą osobą kontaktową w nagłych wypadkach. Jeśli nie
- <span id="page-33-0"></span>została wybrana taka osoba kontaktowa w nagłych wypadkach lub wybrano opcję nawiązania połączenia alarmowego w ciągu 60 sekund, system wyśle wiadomość SMS z aktualną lokalizacją do wszystkich osób kontaktowych w nagłych wypadkach.
- Jeśli nie ustawiono żadnych osób kontaktowych w nagłych wypadkach, zostaną wyświetlone do wyboru publiczne numery alarmowe.

#### **Ręczne inicjowanie wezwania o pomoc**

Jeśli zostały ustawione osoby kontaktowe w nagłych wypadkach, pięć razy pod rząd naciśnij przycisk górny, aby zainicjować wezwanie o pomoc.

- Jeśli funkcja **Wykrywanie upadku** będzie wyłączona, zegarek nie nawiąże połączenia alarmowego po wykryciu poważnego upadku. W takim przypadku można nacisnąć pięć razy pod rząd przycisk zasilania, aby nawiązać połączenie alarmowe.
	- Jeśli zegarek i telefon są połączone przez Bluetooth, do nawiązywania połączeń można wykorzystać telefon. Jeśli nie są połączone, nawiązywanie połączeń i wysyłanie wiadomości SMS jest możliwe wyłącznie po włączeniu usługi eSIM na zegarku.

### **Monitorowanie snu**

Sprawdź, czy urządzenie zostało założone prawidłowo. Urządzenie będzie automatycznie rejestrować czas trwania snu i wykrywać, czy sen jest głęboki czy lekki oraz czy nie śpisz.

#### **Ustawienia snu**

Obecnie ta funkcja jest obsługiwana tylko na zegarkach HUAWEI WATCH Ultimate.

- **1** Naciśnij górny przycisk, wybierz pozycję **Sen** z listy aplikacji, przeciągnij palcem w górę na ekranie, aby otworzyć ekran **Więcej** i dotknij pozycji **Ustawienia**.
- **2** Następnie możesz włączyć opcję **Automatycznie** lub dotknąć pozycji **Dodaj czas**, aby ustawić opcję **Czas na sen**, **Pobudka** oraz **Powtarzanie**, i dotknąć pozycji **OK**.

#### **Rejestrowanie danych dotyczących snu na urządzeniu ubieralnym**

- Kiedy urządzenie wykryje, że śpisz, automatycznie wyłączy funkcje Zawsze na ekranie i Unieś nadgarstek, by włączyć ekran, a także powiadomienia (w tym powiadomienia o połączeniach przychodzących) oraz inne funkcje, aby nie zakłócać snu.
- Otwórz aplikację **Zdrowie HUAWEI**, otwórz ekran szczegółów urządzenia, wybierz kolejno **Monitorowanie stanu zdrowia** > **HUAWEI TruSleep™** i włącz funkcję **HUAWEI TruSleep™**. Włączenie tej funkcji umożliwia urządzeniu precyzyjne rozpoznanie momentu zaśnięcia i obudzenia się, fazy snu głębokiego i lekkiego oraz snu REM. Aplikacja może następnie wykonać analizę snu, aby pomóc Ci zrozumieć wzorce Twojego snu, i udostępnia sugestie ułatwiające poprawę jakości snu.
- Jeśli nie włączono funkcji **HUAWEI TruSleep™**, urządzenie będzie śledzić sen przy użyciu zwykłej metody. Jeśli będziesz nosić urządzenie podczas snu, będzie ono rozpoznawać poszczególne etapy snu oraz rejestrować godziny zaśnięcia i zbudzenia, przejścia w fazę snu

głębokiego lub płytkiego oraz zakończenia z tych faz, a następnie synchronizować dane z aplikacją **Zdrowie HUAWEI**.

### **Wyświetlanie danych dotyczących snu**

- Otwórz aplikację **Sen** na urządzeniu ubieralnym, aby wyświetlić najnowszy rekord snu w nocy i danych drzemki.
- Dotknij karty **Sen** na ekranie **Zdrowie** w aplikacji **Zdrowie HUAWEI**, aby wyświetlić dane dotyczące snu z dnia, tygodnia, miesiąca i roku.

# <span id="page-35-0"></span>**Ćwiczenia**

# **Rozpoczynanie ćwiczeń**

### **Rozpoczynanie ćwiczeń przy użyciu zegarka**

- **1** Przejdź do listy aplikacji i dotknij pozycji **Ćwiczenie**.
- **2** Wybierz ćwiczenie, które chcesz wykonać, lub preferowany kurs. Możesz też przeciągnąć palcem w górę na ekranie i dotknąć pozycji **Dostosuj**, aby dodać inne tryby ćwiczeń.
- **3** Dotknij ikony Rozpocznij, aby rozpocząć sesję ćwiczeń. (Zanim rozpoczniesz ćwiczenia na świeżym powietrzu, upewnij się, że działa funkcja ustalania lokalizacji GPS).
- **4** Aby zakończyć sesję ćwiczeń, naciśnij górny przycisk i dotknij ikony Zatrzymaj albo naciśnij i przytrzymaj górny przycisk.
	- W przypadku zegarków obsługujących nadawanie głosowe naciśnij górny przycisk, aby wstrzymać ćwiczenia, a następnie dostosuj głośność podczas ćwiczeń.
		- Przeciągnij palcem w lewo lub w prawo na ekranie, aby przełączyć się między muzyką, wschodem/zachodem słońca i innymi ekranami.

### **Rozpoczynanie ćwiczeń przy użyciu aplikacji Zdrowie HUAWEI**

Aby rozpocząć ćwiczenia przy użyciu aplikacji **Zdrowie HUAWEI**, umieść i zegarek blisko siebie w celu utrzymania połączenia.

- **1** Otwórz aplikację **Zdrowie HUAWEI**, dotknij pozycji **Ćwicz**, wybierz tryb ćwiczeń i dotknij ikony Rozpocznij, aby zacząć ćwiczenie.
- **2** Po rozpoczęciu ćwiczeń zegarek będzie synchronizować oraz wyświetlać informacje o tętnie, prędkości i czasie. W aplikacji **Zdrowie HUAWEI** zostanie wyświetlony czas ćwiczenia.

### **Trasa powrotna**

Gdy rozpoczniesz ćwiczenia na dworze i włączysz funkcję Trasa powrotna, zegarek będzie rejestrował przebywaną trasę i pomagał w nawigacji. Po dotarciu do miejsca docelowego można użyć tej funkcji, aby wrócić do miejsca, z którego się przybyło.

Na zegarku przejdź do listy aplikacji, przeciągaj po ekranie, aż znajdziesz pozycję **Ćwiczenia**, i dotknij jej. Rozpocznij sesję ćwiczeń na dworze. Przeciągnij w lewo lub w prawo na ekranie i wybierz opcję **Trasa powrotna** lub **Linia prosta**, aby wrócić do miejsca, przez które przechodzono lub skąd przybyto.

Jeśli na ekranie nie ma opcji **Trasa powrotna** lub **Linia prosta**, dotknij ekranu, aby ją wyświetlić.

- Dotknij ikon **+** lub **-** na ekranie nawigacji, aby dostosować skalę mapy.
	- Ta funkcja jest dostępna tylko podczas ćwiczeń i będzie wyłączana po ich zakończeniu.

# <span id="page-36-0"></span>**Automatyczne wykrywanie ćwiczeń**

Wybierz kolejno **Ustawienia** > **Ustawienia ćwiczeń** i włącz funkcję **Automatycznie wykrywaj ćwiczenia**. Po włączeniu tej funkcji urządzenie będzie przypominać o rozpoczęciu ćwiczenia w przypadku wykrycia zwiększonej aktywności. Możesz zignorować powiadomienie lub rozpocząć wykonywanie odpowiedniego ćwiczenia.

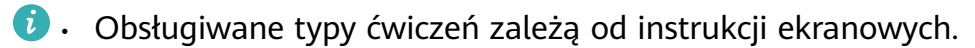

- Urządzenie automatycznie zidentyfikuje tryb ćwiczeń i przypomni o rozpoczęciu ćwiczenia, jeśli zostaną spełnione wymagania w zakresie pozycji ciała i intensywności wysiłku przez określony czas.
- Jeśli intensywność ćwiczenia jest mniejsza niż wymagana w danym trybie przez określony czas, na urządzeniu zostanie wyświetlony komunikat wskazujący zakończenie ćwiczenia. Możesz zignorować ten komunikat lub zakończyć ćwiczenie.

# <span id="page-37-0"></span>**Więcej informacji**

# **Zarządzanie aplikacjami**

### **Instalowanie i odinstalowywanie aplikacji**

- **1** Naciśnij przycisk górny na zegarku, aby otworzyć listę aplikacji, a następnie wybierz pozycję **AppGallery**.
- **2** Wyszukaj aplikację lub wybierz ją z listy rekomendowanych aplikacji, a następnie dotknij ikony Pobierz z prawej strony w celu pobrania aplikacji.
- **3** Gdy instalacja zostanie ukończona, dotknij aplikacji, aby ją otworzyć lub odinstalować.

### **Zarządzanie aplikacjami działającymi w tle**

- Naciśnij dwukrotnie przycisk górny i przeciągnij palcem na ekranie w prawo lub w lewo, aby wyświetlić aplikacje działające w tle.
- Dotknij karty aplikacji, aby przełączyć się na tę aplikację.
- Przeciągnij palcem w górę na karcie aplikacji, aby ją zamknąć.
- Dotknij ikony Usuń, aby zatrzymać wszystkie aplikacje działające w tle.

### **Zarządzanie zainstalowanymi aplikacjami**

- **1** Naciśnij przycisk górny na zegarku, aby otworzyć listę aplikacji, a następnie wybierz pozycję **AppGallery**.
- **2** Przeciągnij palcem w górę na ekranie, aby zaktualizować lub wyświetlić zainstalowane aplikacje.

### **Wyświetlanie i ustawianie aplikacji**

- **1** Naciśnij przycisk górny na zegarku, aby otworzyć listę aplikacji, a następnie wybierz kolejno **Ustawienia > Aplikacje > Aplikacje**.
- **2** Dotknij aplikacji, aby wyświetlić jej uprawnienia i informacje o pamięci. Możesz skonfigurować ustawienia zgodnie z wymaganiami.

### **Dostosowywanie kolejności aplikacji na liście aplikacji**

Naciśnij przycisk górny na zegarku, aby otworzyć listę aplikacji, a następnie przeciągnij aplikację w górę lub w dół. Możesz też dotknąć aplikacji i przytrzymać ją, obracając koronkę zegarka.

## **Ładowanie**

### **Ładowanie**

**1** Podłącz podstawkę do ładowania do zasilacza, a następnie podłącz zasilacz do źródła zasilania.

<span id="page-38-0"></span>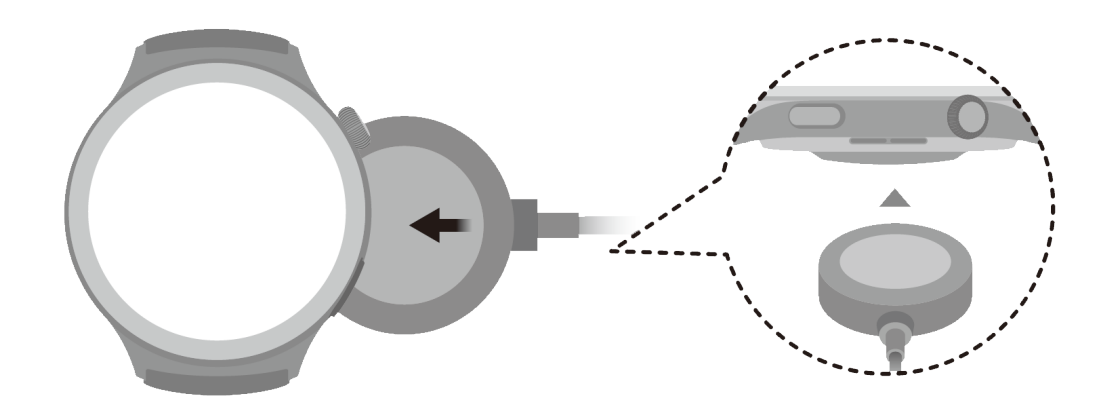

- **2** Umieść zegarek na podstawce do ładowania, wyrównując metalowe styki zegarka i podstawki do ładowania tak, aby na ekranie zegarka pojawiła się ikona ładowania.
- **3** O pełnym naładowaniu zegarka poinformuje wskaźnik ładowania pokazujący 100%. Ładowanie zegarka zostanie automatycznie zatrzymane, gdy będzie w pełni naładowany.
- Do ładowania zegarka zalecamy używanie zasilacza Huawei, portu USB komputera albo zasilacza firmy innej niż Huawei, który jest zgodny z właściwymi przepisami regionalnymi lub krajowymi, a także regionalnymi lub międzynarodowymi normami bezpieczeństwa. Inne ładowarki i baterie zewnętrzne, które nie spełniają właściwych norm bezpieczeństwa, mogą powodować problemy, takie jak wolne ładowanie lub przegrzewanie. Korzystając z nich, należy zachować ostrożność. Zalecamy zakup zasilacza Huawei w oficjalnym sklepie Huawei.
	- Port ładowania powinien być suchy i czysty, aby zapobiec zwarciom i innym zagrożeniom.
	- Podstawka do ładowania ma właściwości magnetyczne, przez co może przyciągać metalowe przedmioty. Dlatego przed użyciem trzeba ją sprawdzić i wyczyścić. Nie należy wystawiać podstawki do ładowania na długotrwałe oddziaływanie wysokich temperatur. Może to spowodować jej demagnetyzację oraz inne problemy.

### **Sprawdzanie poziomu naładowania baterii**

Metoda 1: przeciągnij palcem w dół od góry ekranu głównego, aby sprawdzić poziom naładowania baterii.

Metoda 2: podłącz zegarek do zasilania i sprawdź poziom naładowania baterii na ekranie ładowania.

Metoda 3: sprawdź poziom naładowania baterii na tarczy zegarka obsługującej wyświetlanie poziomu naładowania baterii.

Metoda 4: sprawdź poziom naładowania baterii na ekranie szczegółów urządzenia w aplikacji Zdrowie.

### **Zarządzanie tarczami zegarka**

Sklep z tarczami zegarka daje dostęp do różnorodnych tarcz zegarka. Aby korzystać z tej funkcji, zaktualizuj zegarek i aplikację **Zdrowie HUAWEI** do najnowszych wersji.

### <span id="page-39-0"></span>**Zmienianie tarczy zegarka**

- **1** Dotknij tarczy zegarka na ekranie głównym i przytrzymaj ją.
- **2** Przeciągnij w lewo lub w prawo, aby wybrać ulubioną tarczę zegarka. Możesz też przeciągnąć na ekranie do końca w prawo, dotknąć **+** i przeciągnąć w górę lub w dół, aby wybrać ulubiona tarczę zegarka.

Niektóre tarcze zegarka obsługują niestandardowe sterowanie. Możesz dotknąć ikony

na dole tarczy zegarka, aby dostosować wyświetlane treści.

#### **Instalowanie i zmienianie tarczy zegarka na telefonie**

- **1** Otwórz aplikację **Zdrowie HUAWEI**, otwórz ekran szczegółów urządzenia i wybierz kolejno **Tarcze zegarka** > **Więcej**.
- **2** Wybierz tarczę zegarka.
	- **a** Jeśli tarcza zegarka nie została jeszcze zainstalowana, dotknij opcji **Zainstaluj**. Po zakończeniu instalacji na zegarku będzie automatycznie używana nowa tarcza zegarka.
	- **b** Jeśli tarcza zegarka jest już zainstalowana, dotknij opcji **Ustaw jako domyślne** w celu użycia wybranej tarczy.
		- **1** Na ekranie ze szczegółami tarczy zegarka wyświetlane są informacje o ruchu sieciowym, który zostanie wygenerowany przy pobieraniu i instalowaniu tarczy zegarka.

#### **Usuwanie tarczy zegarka**

- **1** Otwórz aplikację **Zdrowie HUAWEI**, otwórz ekran szczegółów urządzenia i wybierz kolejno **Tarcze zegarka** > **Więcej**.
- **2** Wybierz zainstalowaną tarczę zegarka i dotknij ikony **in**, aby usunąć tę tarczę.
- $\bullet\bullet\bullet\bullet\bullet$  Nie można usunąć tarcz zegarka z aplikacji Galeria ani tarcz zegarka z filmami.
	- Po usunięciu tarczy zegarka nie trzeba dokonywać zakupu ponownie w sklepie z tarczami zegarka.

### **Ustawianie tarczy zegarka OneHop**

- Zaktualizuj aplikację **Zdrowie HUAWEI** do najnowszej wersji i upewnij się, czy urządzenie i telefon/tablet są połączone.
	- Ta funkcja jest obsługiwana tylko przez telefony z obsługą NFC i z systemem HarmonyOS 2/EMUI 11.0 lub nowszym, albo telefony/tablety z systemem HarmonyOS 2 lub nowszym.
- **1** Naciśnij górny przycisk na zegarku, aby otworzyć listę aplikacji, a następnie wybierz kolejno **Ustawienia** > **Więcej połączeń** i włącz funkcję **NFC**.
- **2** Dotknij ekranu głównego zegarka i przytrzymaj go, a następnie dotknij pozycji **Galeria**.
- <span id="page-40-0"></span>**3** Włącz funkcję NFC na telefonie/tablecie, a następnie otwórz Galerię, wybierz obraz i przyłóż obszar NFC do ekranu zegarka.
- **4** Po ukończeniu transferu obraz zostanie ustawiony jako tarcza zegarka.
	- Funkcji OneHop nie można używać do transferowania obrazów zapisanych w chmurze. Aby przetransferować takie obrazy, najpierw je pobierz, a następnie użyj funkcji OneHop w celu ich przetransferowania.

# Konfigurowanie tarcz zegarka z aplikacji Galeria i

### tarcz zegarka z filmami

Zanim użyjesz tej funkcji, zaktualizuj aplikację **Zdrowie HUAWEI** i urządzenie do najnowszych wersji.

### **Ustawianie tarcz zegarka z aplikacji Galeria**

1. Otwórz aplikację **Zdrowie HUAWEI**, dotknij pozycji **Urządzenia** i nazwy urządzenia, a następnie wybierz kolejno **Tarcze zegarka** > **Więcej** > **Moje** > **Na zegarku** > **Gallery**, aby uzyskać dostęp do ekranu ustawień aplikacji Galeria.

2. Dotknij symbolu **+** i wybierz pozycję **Aparat** lub **Galeria** jako metodę przekazywania obrazu.

3. Dotknij symbolu **√** w prawym górnym rogu i dotknij pozycji **Zapisz**. Wybrany obraz zostanie wyświetlony jako tarcza zegarka.

### **Ustawianie tarczy zegarka z filmami**

- **1** Otwórz aplikację **Zdrowie HUAWEI**, dotknij pozycji **Urządzenia** i nazwy urządzenia, a następnie wybierz kolejno **Tarcze zegarka** > **Więcej** > **Moje** > **Na zegarku** > **Video**, aby uzyskać dostęp do ekranu ustawień wideo.
- **2** Dotknij pozycji **Dostosuj**, wybierz tryb przekazywania, nagraj nowy film lub wybierz film do przekazania i dotknij symbolu **√**. Możesz również wybrać wstępnie zainstalowaną tarczę zegarka z filmem.
- **3** Dotknij opcji **Zapisz**. Na urządzeniu zostanie wyświetlona wybrana tarcza zegarka. Dotknij tarczy zegarka, aby przełączać się między filmami.

### **Inne ustawienia**

Na ekranie ustawień aplikacji Galeria:

- Dotknij pozycji **Styl**, **Układ** aby ustawić styl, położenie daty i godziny na tarczach zegarka z aplikacji Galeria.
- Dotknij ikony z krzyżykiem w prawym górnym rogu wybranego zdjęcia, aby je usunąć.

## **Ustawianie godziny i języka**

Gdy urządzenie i telefon/tablet zsynchronizują dane, na urządzeniu zostanie zsynchronizowany też język systemu.

<span id="page-41-0"></span>Jeśli weźmiesz telefon/tablet, a następnie zmienisz język i region albo czas, zmiany będą automatycznie synchronizowane z urządzeniem, dopóki telefon/tablet i urządzenie będą połączone przez Bluetooth.

### **Blokowanie lub odblokowywanie**

Aby wzmocnić ochronę prywatności, można ustawić na urządzeniu kod PIN. Jeśli ustawisz kod PIN i włączysz opcję Blokuj automatycznie, do odblokowania urządzenia i wyświetlenia ekranu głównego konieczne będzie wprowadzenie kodu PIN. Gdy nosisz urządzenie, ekran nie jest blokowany.

### **Ustawianie kodu PIN**

- **1** Ustaw kodu PIN: przeciągnij w dół na ekranie głównym zegarka, wybierz kolejno **Ustawienia** > **Kod blokady** > **Ustaw kod blokady** i postępuj zgodnie z instrukcjami na ekranie, aby ustawić 6-cyfrowy kod PIN.
- **2** Włącz automatyczne blokowanie: przeciągnij palcem w dół na ekranie głównym zegarka, wybierz kolejno **Ustawienia** > **Kod blokady** i włącz opcję **Blokuj automatycznie**.
- Jeśli zapomnisz kod PIN, będzie wymagane przywrócenie ustawień fabrycznych urządzenia.

### **Zmienianie kodu PIN**

Przeciągnij palcem w dół na ekranie głównym zegarka, wybierz kolejno **Ustawienia** > **Kod blokady** > **Zmień kod blokady** i postępuj zgodnie z instrukcjami na ekranie, aby zmienić kod PIN.

### **Wyłączanie kodu PIN**

Przeciągnij palcem w dół na ekranie głównym zegarka, wybierz kolejno **Ustawienia** > **Kod blokady** > **Wyłącz PIN** i postępuj zgodnie z instrukcjami na ekranie, aby wyłączyć kod PIN.

### **Zapomniany kod PIN**

Jeśli zapomnisz kod PIN, przywróć ustawienia fabryczne urządzenia i spróbuj ponownie.

Otwórz aplikację **Zdrowie HUAWEI**, przejdź na ekran szczegółów urządzenia i wybierz opcję **Przywróć ustawienia fabryczne**.

Po przywróceniu ustawień fabrycznych wszystkie dane zostaną wyczyszczone, więc zachowaj ostrożność podczas wykonywania tej czynności.

# **Ustawianie dźwięku**

### **Ustawianie głośności dzwonka**

**1** Naciśnij górny na zegarku, aby otworzyć listę aplikacji, a następnie wybierz kolejno **Ustawienia** > **Dźwięk i wibracje** > **Głośność dzwonka**.

<span id="page-42-0"></span>**2** Przeciągnij w górę lub w dół, aby wyregulować głośność dzwonka.

### **Ustawianie dzwonka**

- **1** Naciśnij górny przycisk na zegarku, aby otworzyć listę aplikacji, a następnie wybierz kolejno **Ustawienia** > **Dźwięk i wibracje** > **Dzwonek**.
- **2** Przeciągnij w górę lub w dół, aby wybrać dźwięk dzwonka.

#### **Włączanie i wyłączanie wyciszenia**

- **1** Naciśnij górny na zegarku, aby otworzyć listę aplikacji, a następnie wybierz kolejno **Ustawienia** > **Dźwięk i wibracje**.
- **2** Włącz lub wyłącz opcję **Wycisz**.

### **Reakcje haptyczne**

- **1** Naciśnij przycisk górny na zegarku, aby otworzyć listę aplikacji, a następnie wybierz kolejno **Ustawienia** > **Dźwięk i wibracje**.
- **2** Włącz lub wyłącz opcję **Reakcje haptyczne**. Gdy ta funkcja jest włączona i obrócisz koronkę zegarka, poczujesz obrót.

## **Aktualizacje**

#### **Na zegarku**

- Przed aktualizacją upewnij się, że Twój zegarek jest połączony z siecią 2.4 GHz Wi-Fi lub siecią danych mobilnych.
- **1** Naciśnij przycisk górny, aby przejść do listy aplikacji i przejdź do **Ustawienia** > **System i aktualizacje** > **Aktualizacje oprogramowania**.
- **2** Wybierz **Sprawdź aktualizacje** i wykonaj instrukcje ekranowe w celu ukończenia aktualizacii.

#### **Na telefonie**

Funkcja nie jest dostępna na telefonach iPhone.

Otwórz aplikację **Zdrowie HUAWEI**, przejdź do ekranu szczegółów urządzenia, wybierz **Aktualizacja oprogramowania układowego**. Telefon sprawdzi dostępność aktualizacji. Następnie wykonaj instrukcje ekranowe, aby zaktualizować swój zegarek.

# **Ēn²½ poziomu wodoodporności i pyłoszczelności oraz opis scenariusza użytkowania urządzeń ubieralnych**

Odporność na wodę i pył oznacza, że urządzenie ubieralne jest chronione przed przedostawaniem się wody i pyłu do wnętrza oraz uszkodzeniem części wewnętrznych oraz płyty głównej.

W opisanych poniżej scenariuszach testowych normalna temperatura wynosi od 15°C do 35°C, wilgotność względna od 25% do 75%, a ciśnienie atmosferyczne od 86 kPa do 106 kPa (standardowe ciśnienie atmosferyczne wynosi 101,325 kPa).

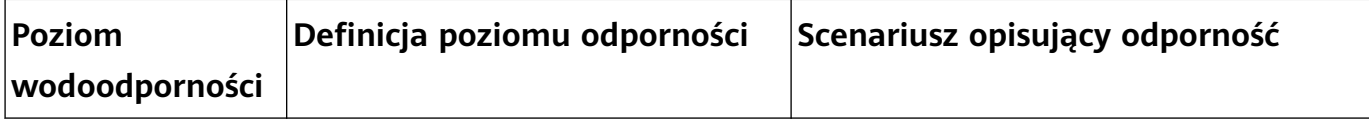

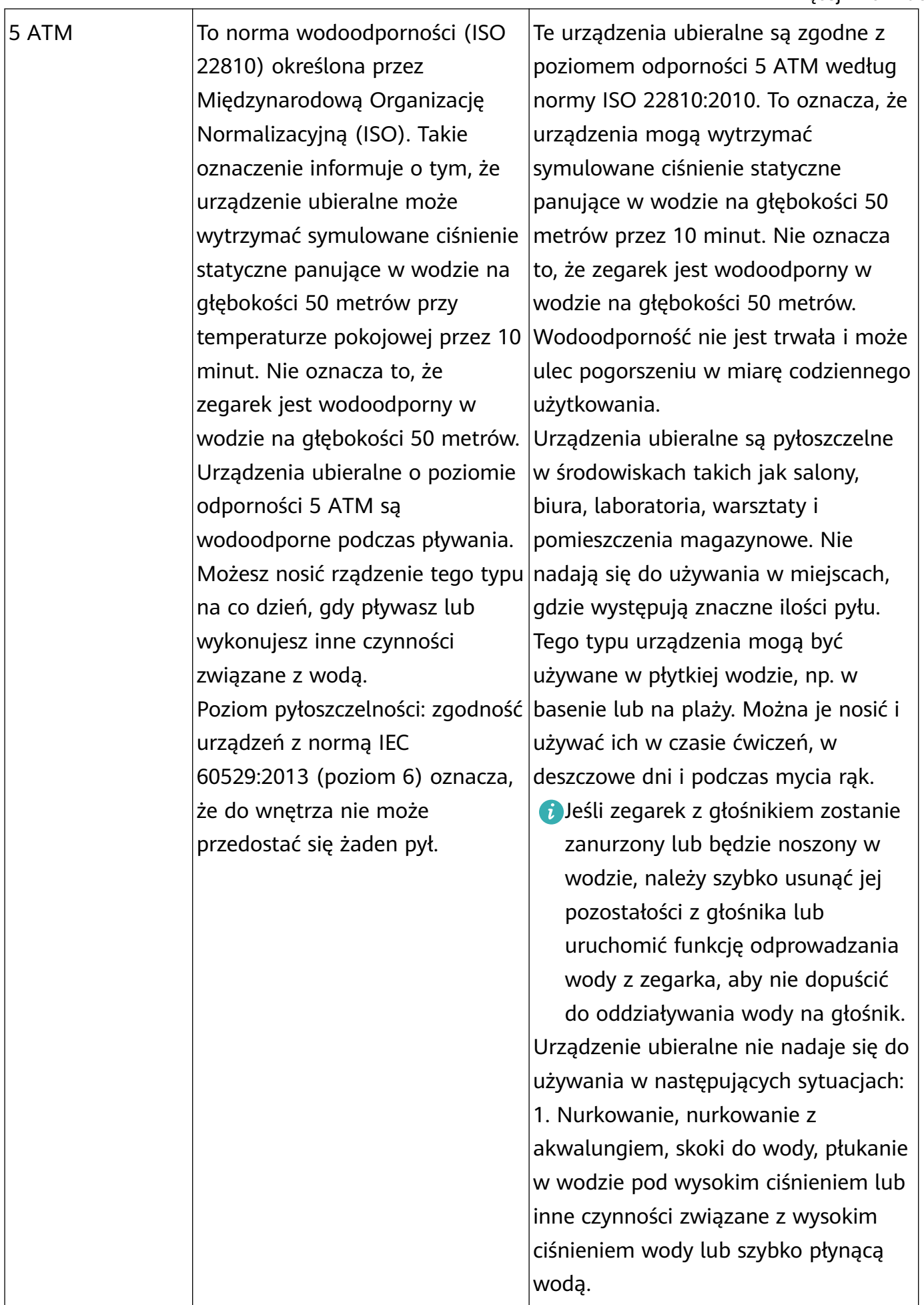

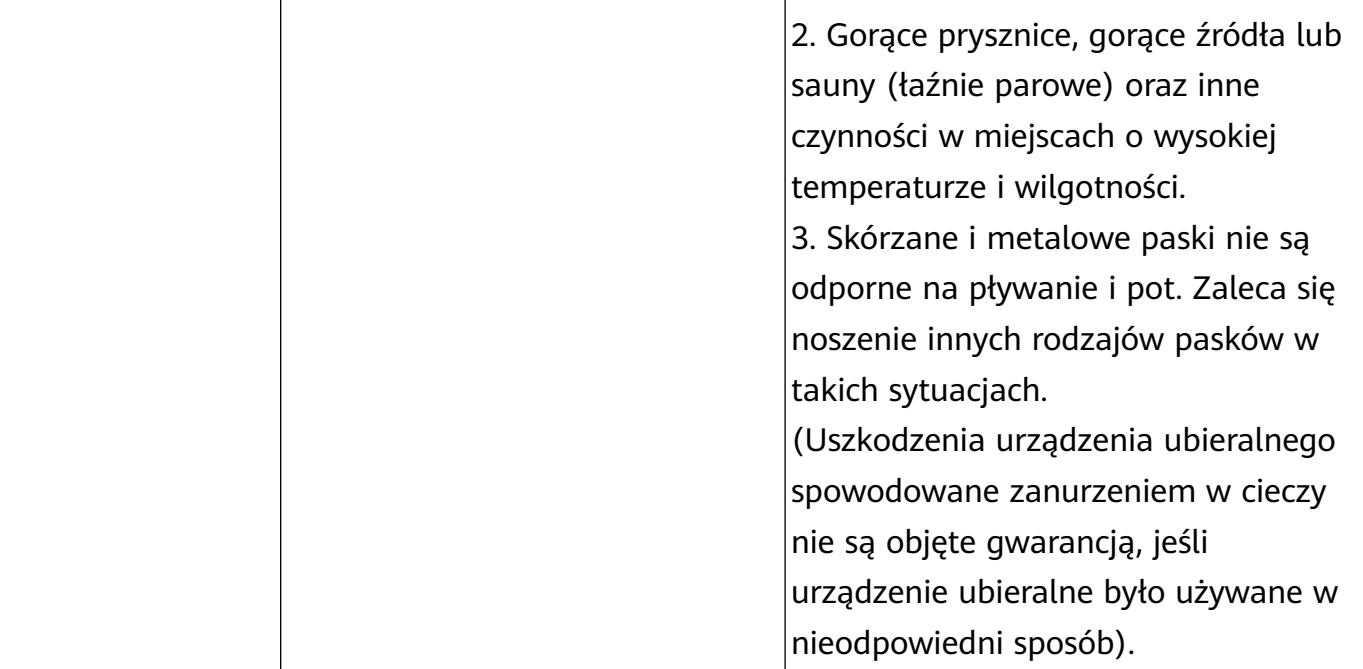

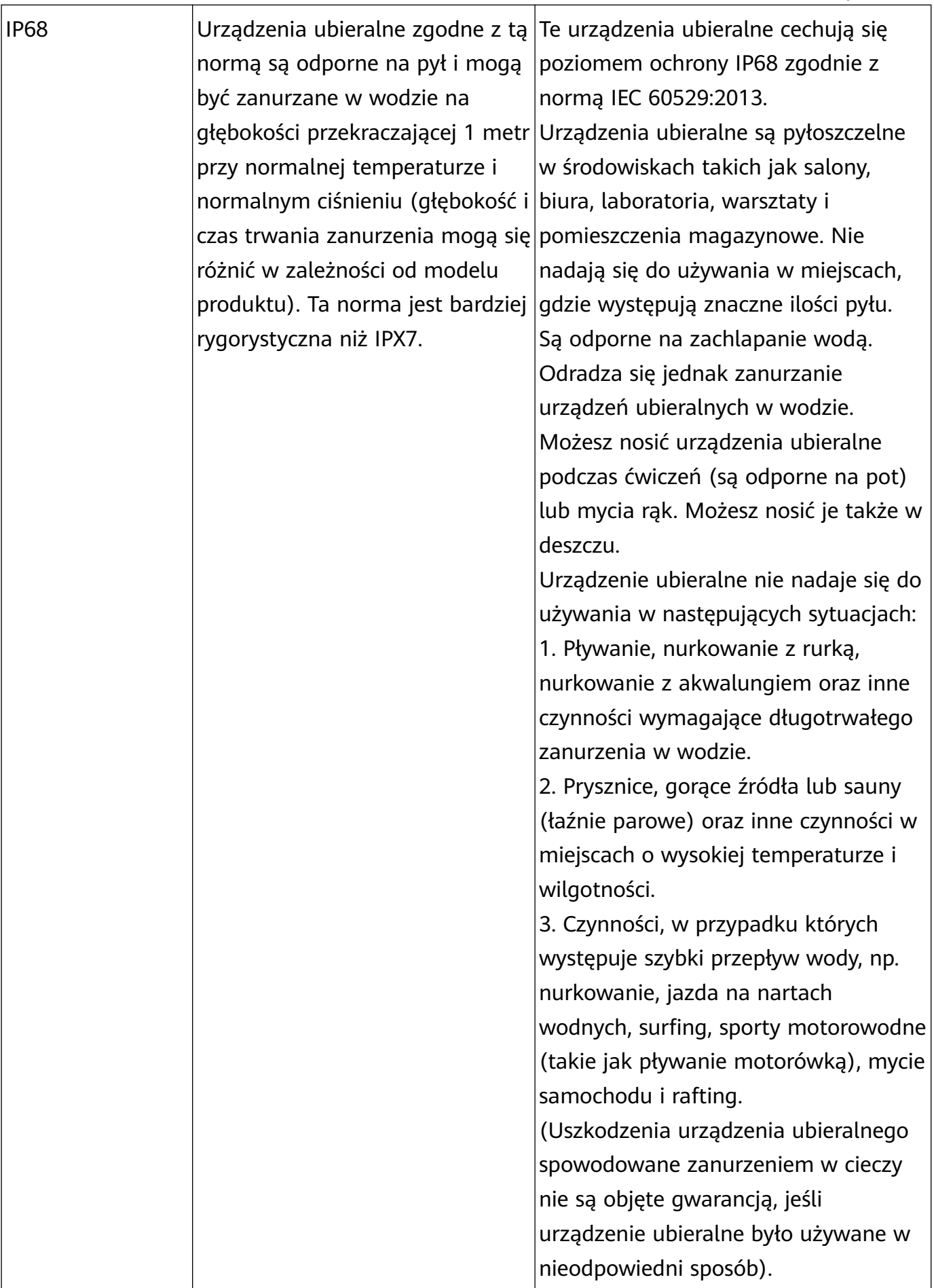

Wodoodporność nie jest trwała i z czasem może ulec obniżeniu. Należy unikać poniższych sytuacji, które mogą wpłynąć na wodoodporność urządzeń ubieralnych. Uszkodzenia spowodowane przez zanurzenie w cieczy nie są objęte gwarancją.

<span id="page-47-0"></span>Zrzucenie urządzenia z dużej wysokości lub jego uderzenie przez inne przedmioty.

Rozmontowanie lub naprawa urządzenia ubieralnego poza autoryzowanym sklepem Huawei.

Wystawianie urządzenia na działanie substancji zasadowych, takich jak mydło lub woda z mydłem pod prysznicem lub w wannie.

Wystawianie urządzenia na działanie perfum, rozpuszczalników, detergentów, substancji kwasowych, pestycydów, emulsji, środków przeciwsłonecznych, nawilżaczy lub farb do włosów.

Naciskanie przycisków urządzenia lub jego używanie pod wodą.

Ładowanie urządzenia, gdy jest mokre.

Funkcje wodoodporności i pyłoszczelności dotyczą tylko korpusu zegarka. Inne części, takie jak pasek, podstawka do ładowania lub rama, nie są wodoodporne ani pyłoszczelne. Produktu należy używać zgodnie z podręcznikiem użytkownika dostępnym w oficjalnej witrynie firmy Huawei lub skróconą instrukcją obsługi dostarczoną wraz z produktem. Darmowa obsługa gwarancyjna nie przysługuje w przypadku produktów uszkodzonych na skutek nieprawidłowego użytkowania.

# **Przeglądanie informacji o urządzeniu**

#### • **Na zegarku**

Wciśnij górny przycisk na zegarku, przejdź do **Ustawienia** > **Informacje** i wyświetl **Nazwa urządzenia**, **Model**, **HarmonyOS**, **Numer seryjny** oraz **Adres Bluetooth** swojego zegarka. Wybierz **HarmonyOS**, aby wyświetlić wersje oprogramowania swojego zegarka.

### • **Na telefonie**

Otwórz aplikację **Zdrowie HUAWEI**, przejdź do ekranu szczegółów urządzenia, wybierz **Informacje o urządzeniu**, aby wyświetlić **Nazwa**, **Model**, **Numer seryjny** i **Adres MAC** swojego zegarka.